# NEC

# **Multi-Function LCD Projector DT100**

## **User's Manual**

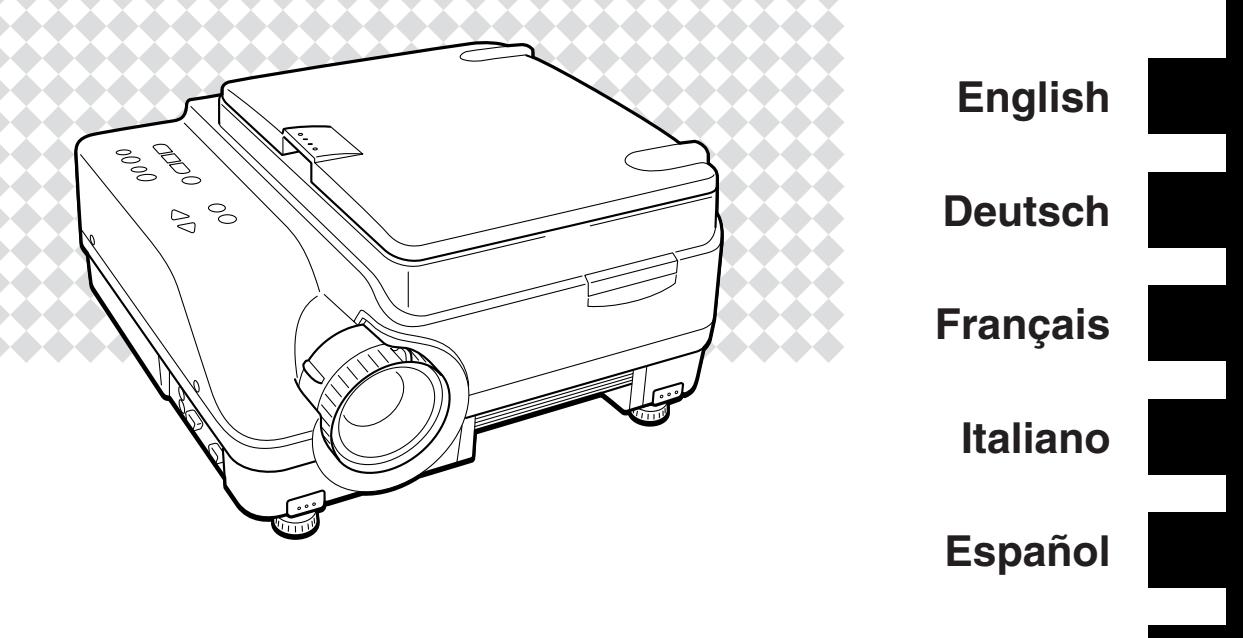

**Svenska**

#### **LIMITED WARRANTY**

Except as specified below, the warranty that may be provided by the dealer covers all defects in material or workmanship in this product. The following are not covered by the warranty:

- 1. Any product on which the serial number has been defaced, modified or removed.
- 2. Damage, deterioration or malfunction resulting from;
	- a. Accident, misuse, abuse, neglect, fire, water, dust, smoke, lightning or other acts of nature, unauthorized product modification, or failure to follow instructions supplied with the product.
	- b. Repair or attempted repair by non-authorized persons.
	- c. Any shipment of product (claim must be presented to the carrier).
	- d. Removal or installation of the product.
	- e. Any other causes which do not relate to a product defect.
- 3. Cartons, carrying cases, batteries, external cabinets, CDROM, or anyaccessories used in connection with the product.
- 4. Removal or installation charges.
- Cost of initial technical adjustments (set-up), including adjustment of user controls. These costs are the responsibility of the dealer from whom the product was purchased.
- 6. Payment of shipping charges.

#### **GARANTIE LIMITEE**

Mis à part les point indiqués ci-dessous, la garantie pouvant être couverte par le revendeur comporte l'ensemble des défauts se rapportant au matériel ou aux travaux d'assemblage sur ce produit. Les points suivants ne sont pas couverts par la garantie:

- 1. Les produits dont les numéro de série a été effacé, modifié ou retiré.
- 2. Dommages, dégâts ou dysfonctionnement suite à;
	- a. Un accident, mauvaise utilisation, abus, négligences, incendies, dégats dûs aux eaux, à la poussière, à la fumée, aux éclairs ou autres phénomènes naturels, à une modification non autorisée du produit, ou à la non-conformité aux instructions fournies avec le produit.
	- b. Réparation ou tentative de réparation par des personnes non autorisées.
	- c. Toute expédition du produit (les plaintes doivent être adressées à la société de frêt).
	- d. Démontage ou installation du produit.
- e. Toute autre cause ne se rapportant pas à un défaut du produit.
- 3. Les cartons, boîtes, piles, caissons externes, CDROM, ou tout autre accessoire utilisé avec ce poduit.
- 4. Prix de démontage ou d'installation.
- 5. Coût des réglages techniques de base (mise au point), incluant les réglages des commandes utilisateurs. Ces coûts sont placés sous la responsabilité du revendeur auprès duquel le produit a été acheté.
- 6. Paiement des frais de transport.

#### **BESCHRÄNKTE GARANTIE**

Außer in den unten beschriebenen Fällen deckt die vom Händler unter Umständen gewährte Garantie alle Materialoder Herstellungsfehler dieses Produktes ab. In den folgenden Fällen wird keine Garantie gewährt:

- 1. Wenn die Seriennummer des Produktes unleserlich gemacht, geändert oder entfernt worden ist.
- 2. Bei einer Beschädigung, Beeinträchtigung oder Funktionsstörung, die aus folgenden Fällen resultiert:
	- a. Unfall, falscher Gebrauch, Missbrauch, Fahrlässigkeit, Feuer, Wasser, Staub, Rauch, Blitzeinschlag oder andere Naturereignisse, nicht autorisierte Veränderungen des Produktes oder die Missachtung der dem Produkt beigefügten Anleitung.
	- b. Reparatur oder der Versuch einer Reparatur durch nicht autorisierte Personen.
	- c. Jeglicher Transport des Produktes (die Haftung liegt in diesem Fall bei der den Transport durchführenden Person).
	- d. Entfernung oder Installation des Produktes.
	- e. Jegliche andere Ursachen, die nicht mit einem Defekt dieses Produktes zusammenhängen.
- 3. Verwendung von Kartons, Transportkisten, Batterien, Außengehäusen, CD-ROMs oder anderem Zubehör zusammen mit diesem Produkt.
- 4. Entfernungs- oder Installationsforderungen und –kosten.
- 5. Kosten der technischen Anfangseinstellungen (Setup), einschließlich der Einstellungen der Benutzersteuerungen. Diese Kosten sind vom Händler zu tragen, von dem das Produkt erworben wurde.
- 6. Bezahlung von Transportkosten.

#### **GARANZIA LIMITATA**

A parte la specificazione seguente, la graanzia che potrebbe essere fornita dal rivenditore copre tutti i difetti di materiali o nella lavorazione in questo prodotto. I seguenti non sono coperti dalla garanzia :

- 1. Ogni prodotto che ha il numero seriale difettoso, modificato o rimosso.
- 2. Danni, deterioramento o malfunzionamento risultanti da;
	- a. Incidenti, abuso, cattivo uso, negligenza, fuoco, acqua,polvere,fumo,fulmini o altri atti naturali di tipo naturale, modifiche inautorizzate del prodotto, o errori nel seguire le istruzioni fornite con il prodotto.
	- b. Riparazioni o tentativi di riparazioni effettuati da persono non autorizzate.
	- c. Qualsiasi trasporto del prodotto (i reclami devono essere presentati dal corriere).
	- d. Rimozione o installazione del prodotto.
	- e. ogni altra causa non relativa ad un deficit del prodotto.
- 3. Cartoni, scatole di trasporto, batterie, armadietti esterni, CDROM, o qualsiasi altro accessorio annesso al prodotto.
- 4. Carichi di rimozione o installazione.
- 5. Costi di aggiustamenti tecnici iniziali (set-up), includendo i comandi di regolazione. Il rivenditore dal quale avete acquistato il prodotto è responsabile di ciò.
- 6. Pagamento delle spese di consegna.

#### **GARANTÍA LIMITADA**

A excepción de lo que se especifica abajo, la garantía que puede ser suministrada por el distribuidor cubre todos los defectos en material o elaboración en este producto. Lo siguiente no es cubierto por la garantía:

- 1. Cualquier producto en el cual el número serial haya sido desfigurado, modificado o removido.
- 2. Daños, deterioro o malfuncionamiento resultado de;
	- a. Accidente, mal manejo, abuso, negligencia, fuego, agua, polvo, humo, relámpagos u otros fenómenos naturales, modificaciones del producto sin autorización, fallas en el seguimiento de las instrucciones suministradas con el producto.
	- b. Reparación o intentos de reparación por personas no autorizadas.
	- c. Cualquier envío del producto (el reclamo debe presentarse al transportador). d. Remoción o instalación del producto.
- e. Cualquier otra causa que no este relacionada con un defecto del producto.
- 3. Cartones, estuches de transporte, pilas, gabinetes externos, CDROM,
- o cualquier accesorio utilizado en conexión con el producto.
- 4. Costos por instalación o remoción.
- 5. Costo de los ajustes técnicos iniciales (configuración), incluyendo el ajuste de los controles de usuario. Estos costos son responsabilidad del distribuidor donde se adquirió el producto.

6. Pago de los costos de envío.

#### **BEGRÄNSAD GARANTI**

Garantin som ges av återförsäljaren täcker alla brister i material och utförande med undantag av vad som anges nedan. Följande täcks inte av garantin:

- 1. Produkter vars serienummer har blivit oläsligt, modifierats eller tagits bort.
- 2. Skador, försämring eller felfunktion som beror på:
	- a. Olyckor, fel bruk, missbruk, vanskötsel, brand, vatten, rök, stoft, åska eller annan orsak som beror på naturen, icke auktoriserad modifikation av produkten samt underlåtenhet att följa anvisningarna som lämnas med produkten.
	- b. Reparationer eller försök på reparation av icke auktoriserade personer.
	- c. Transportskador (dessa bör riktas till transportföretaget).
	- d. Avmontering eller installation av produkten.
	- e. Övriga orsaker som inte har något samband med produktens fel.
- 3. Förpackningslådor, bärväskor, batterier, externa höljen, CD-ROM-skivor samt andra tillbehör som används tillsammans med produkten.
- 4. Avmonterings- och installationskostnader.
- 5. Kostnader för tekniska justeringar (inställning), inklusive justering av användarreglagen. Dessa kostnader är återförsäljarens ansvar där produkten köpts.
- 6. Betalning för transportkostnader.

# **NEC Technologies Projectors**

Product Registration Card

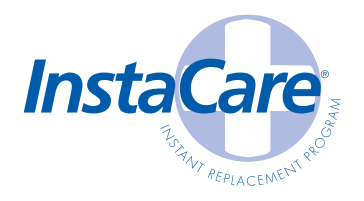

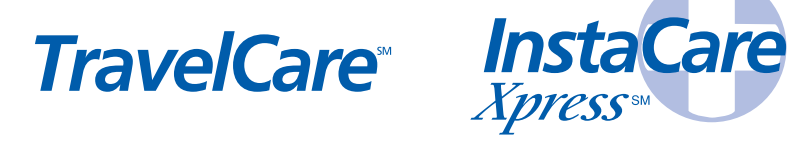

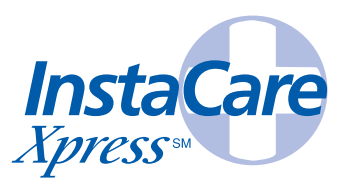

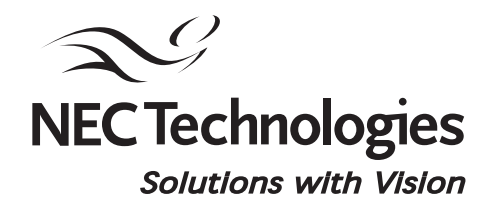

**PLACE CORRECT POSTAGE HERE**

**ATTN: CUSTOMER SERVICE & SUPPORT NEC TECHNOLOGIES, INC. VISUAL SYSTEMS DIVISION 1250 N. ARLINGTON HEIGHTS RD. ITASCA, IL 60143-1248**

اتباليسياليلينانيانيانيانيانيانيانيانيانيانيسيالينا

### **REGISTRATION CARD FOR NEC TECHNOLOGIES PROJECTORS**

### THANK YOU

Thank you for your purchase of an NEC Technologies projector. By purchasing an NEC projector, you are able to access the best limited warranty and service programs available in the industry today.

**InstaCare**® service provides for the repair and return of your projector within three business days. For the ultimate in hassle free service, NEC pays for the round-trip shipping.

When time matters most and overnight replacement is not fast enough, **InstaCare Xpress**, available for a nominal fee, provides for a "next available flight" replacement option\*.

**TravelCare**<sup>SM</sup> allows projector customers to receive service on their projector when traveling internationally, regardless of where the projector was originally purchased.

With a full compliment of warranty and service programs from NEC, you'll never be stranded at work or on the road!

NEC Technologies, the NEC Technologies Spirit icon and InstaCare are registered trademarks, and InstoCare Xpress and<br>TravelCare are service marks of NEC Technologies Inc. . NEC is a registered trademark of NEC Corporation. service.

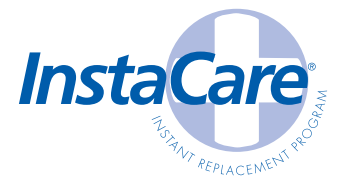

#### Register your projector!!

**In order to qualify for the One Business Day replacement coverage portion of InstaCare :** Visit our website at **www.nectech.com**, click on product registration, then on presentation products and submit your completed form online, or return this completed registration card.

Upon receipt, we'll send a confirmation letter with all the details you'll need to take advantage of fast, reliable warranty and service programs from the company that provides: Solutions with Vision, NEC Technologies.

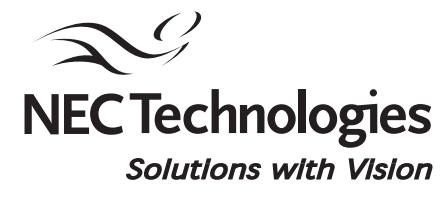

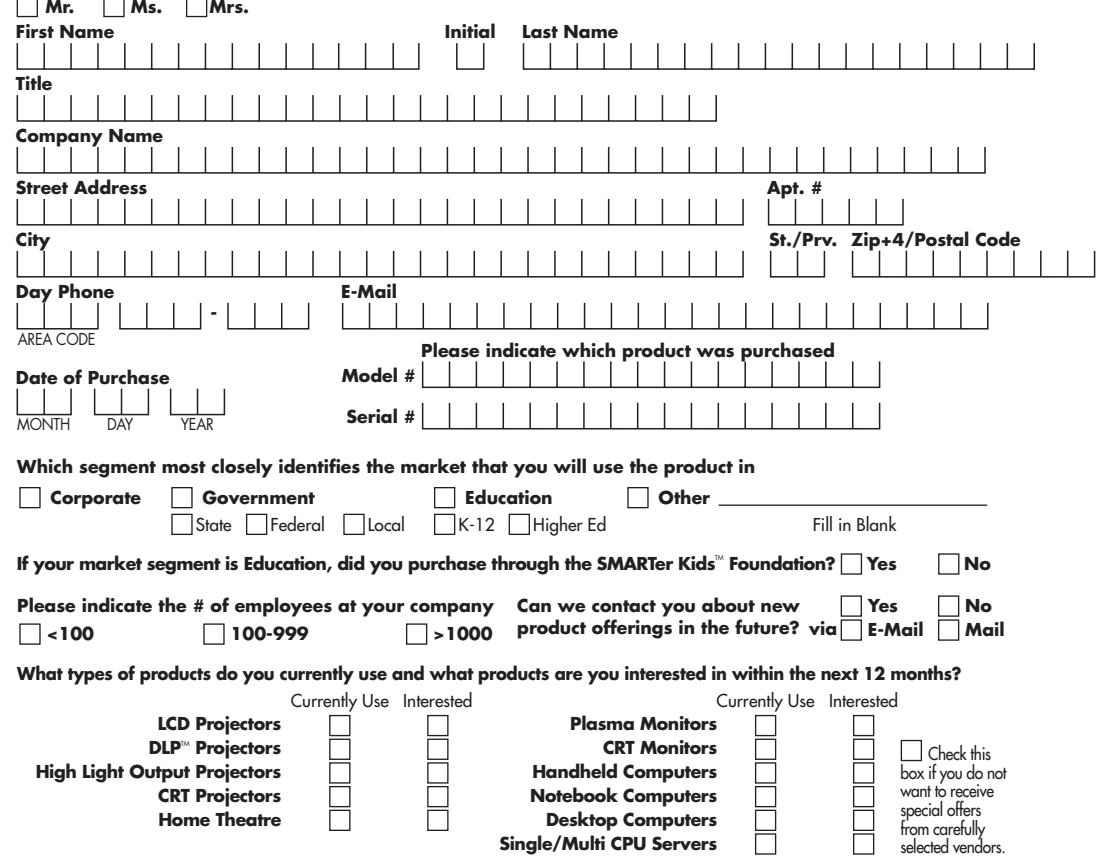

## **LIMITED WARRANTY (USA and Canada only)**

#### **NEC TECHNOLOGIES' PROJECTOR PRODUCTS**

NEC Technologies, Inc. (hereafter NECTECH) warrants this product to be free from defects in material and workmanship under the following terms.

#### **HOW LONG IS THE WARRANTY**

NEC Technologies' DT100 projectors are covered by a two (2) year parts and labor limited warranty from the date of the first customer purchase. The lamp is warranted for 1400 hours of operating time or six months, whichever comes first.

#### **WHO IS PROTECTED**

This warranty may be enforced only by the first purchaser, and is not transferable.

#### **WHAT IS COVERED AND WHAT IS NOT COVERED**

Except as specified below, this warranty covers all defects in material or workmanship in this product. NECTECH'S LIABILITY FOR ANY DEFECTIVE PRODUCT IS LIMITED TO THE REPAIR OR RE-PLACEMENT OF THE PRODUCT AT NECTECH'S OPTION. REPLACEMENT PRODUCTS MAY BE NEW OR 'LIKE NEW'. The following are not covered by the limited warranty and NECTECH shall not be liable for:

- 1. Any product which is not distributed in the U.S.A. or Canada by NECTECH or which is not purchased, installed, and operated in the U.S.A or Canada.
- 2. Any product on which the serial number has been defaced, modified or removed.
- 3. Normal decrease in lamp light output over time.
- 4. Damage, deterioration or malfunction resulting from:
	- a. Accident, misuse, abuse, neglect, improper ventilation, fire, smoke, water, dust, lightning or other acts of nature, unauthorized product modification, or failure to follow instructions supplied with the product.
	- b. Repair or attempted repair by anyone other than a NECTECH authorized service center.
	- c. Any shipment of the product (claims must be presented to the carrier).
	- d. Removal or installation of the product.
	- e. Any other cause which does not relate to a product defect.
	- f. Use of the product beyond normal operating conditions. Normal operating conditions are defined as product use not in excess of 5 hours per day and 260 days per year.
- 5. Cartons, carrying cases, shipping cases, batteries, external cabinets, magnetic tapes, or any accessories used in connection with the product.
- 6. Service required as a result of third party components.

#### **WHAT NECTECH WILL PAY FOR**

NECTECH will pay labor and material expenses for covered items, but NECTECH will not pay for the following:

- 1. Removal or installation charges.
- 2. Costs of technical adjustments, set-up, maintenance, or adjustment of user controls.
- 3. Payment of shipping and related charges incurred in returning the product for warranty repair.

#### **HOW YOU CAN GET WARRANTY SERVICE**

- 1. To obtain service on your product, consult the dealer from whom you purchased the product.
- 2. Whenever warranty service is required, the original dated invoice (or a copy) must be presented as proof of warranty coverage. In order to obtain warranty service, you may be required to describe and demonstrate the problem to your dealer or to NECTECH.
- 3. All products returned to NECTECH for service MUST have prior approval. To receive approval or for the name of the nearest NECTECH authorized service center, call NEC Technologies at 800-836-0655.
- 4. It shall be your obligation and expense to ship the product, freight prepaid, or to deliver it to a NECTECH authorized service center, in either the original package or a similar package affording an equal degree of protection.
- 5. In the event a product is returned to NECTECH for warranty service, and it is determined that there is no product defect or that the product condition is not covered by this limited warranty, a diagnostic service fee may be charged to the customer.

#### **LIMITATION OF IMPLIED WARRANTIES**

EXCEPT AS EXPRESSLY SET FORTH IN THIS LIMITED WAR-RANTY, NECTECH MAKES NO OTHER WARRANTIES, EX-PRESS OR IMPLIED, INCLUDING BUT NOT LIMITED TO ANY IMPLIED WARRANTIES OR CONDITIONS OF MERCHANT-ABILITY AND FITNESS FOR A PARTICULAR PURPOSE. ANY IMPLIED WARRANTIES THAT MAY BE IMPOSED BY LAW ARE LIMITED TO THE TERMS AND DURATION OF THIS LIMITED WARRANTY.

#### **EXCLUSION OF DAMAGES**

NECTECH'S LIABILITY FOR ANY DEFECTIVE PRODUCT IS LIMITED TO THE REPAIR OR REPLACEMENT OF THE PROD-UCT AT NECTECH'S OPTION. NECTECH SHALL NOT BE LI-ABLE FOR:

- 1. DAMAGE TO OTHER PROPERTY CAUSED BY ANY DE-FECTS IN THIS PRODUCT, DAMAGES BASED UPON IN-CONVENIENCE, LOSS OF USE OF THE PRODUCT, LOSS OF TIME, COMMERCIAL LOSS; OR
- 2. ANY OTHER DAMAGES, WHETHER INCIDENTAL, CONSE-QUENTIAL OR OTHERWISE.

#### **HOW STATE LAW RELATES TO THE WARRANTY**

SOME STATES DO NOT ALLOW LIMITATIONS ON HOW LONG AN IMPLIED WARRANTY LASTS AND/OR DO NOT ALLOW THE EXCLUSION OR LIMITATION OF INCIDENTAL OR CON-SEQUENTIAL DAMAGES, SO THE ABOVE LIMITATIONS AND EXCLUSIONS MAY NOT APPLY TO YOU. THIS LIMITED WAR-RANTY GIVES YOU SPECIFIC LEGAL RIGHTS, AND YOU MAY HAVE OTHER RIGHTS WHICH VARY FROM STATE TO STATE.

FOR MORE INFORMATION, CONTACT: NEC TECHNOLOGIES, INC. 1250 N. Arlington Heights Road, Suite 500 Itasca, Illinois 60143-1248 TELEPHONE 800-836-0655

Customers are cautioned that product performance is affected by system configuration, software, the application, customer data, and operator control, among other factors. While NECTECH products are considered to be compatible with many systems, the specific functional implementation by the customers of the product may vary. Therefore, the suitability of a product for a specific purpose or application must be determined by the customer and is not warranted by NECTECH.

# **Multi-Function LCD Projector DT100 User's Manual**

**English**

**Deutsch**

**Français**

**Italiano**

**Española**

**Svenska**

Thank you for purchasing the DT100 LCD Projector.

Before operating your projector, please read this manual carefully.

### ● **Features**

### **• 5 in 1: The DT100 offers five display functions from one machine.**

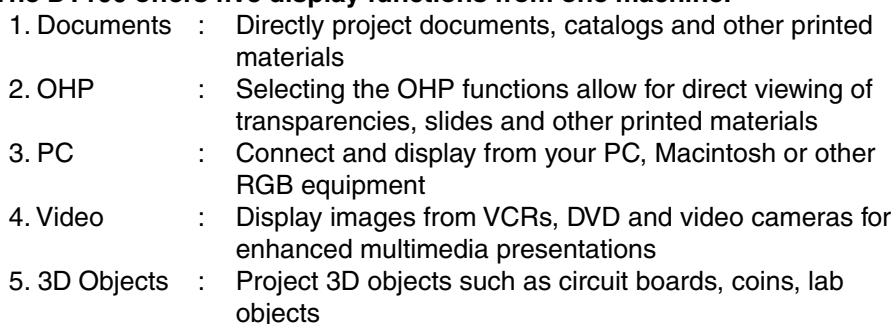

### **• Ease of operation**

Easily switch between projecting printed materials to data or video images with a press of a button.

### **• Total cost of ownership**

With direct access to the OHP, special transparencies are not required saving you time and expense.

### **• Superb reproduction**

The DT100 integrates a high-resolution single plate color CCD camera with 2 million pixels. This provides for realistic and sharp original color reproduction.

### **• Image enlargement**

With Zoom capabilities, fine text and other material can be easily enlarged without moving the projector.

### **• Image interpolation**

With native XGA resolution, the DT100 is adept at projecting non-native sources up to SXGA and to VGA resolutions.

### ● **About Trademarks**

IBM is a registered trademark of IBM Corporation. Macintosh and Power Book are trademarks of Apple Computer Inc. Windows is a trademark of U.S. Microsoft Corporation.

### **Warnings and Safety Precautions**

### ● **Warning Symbols**

To alert the user to important safety precautions, the following symbols are used in this manual and on the product. Make sure you understand what these symbols mean before operating the projector.

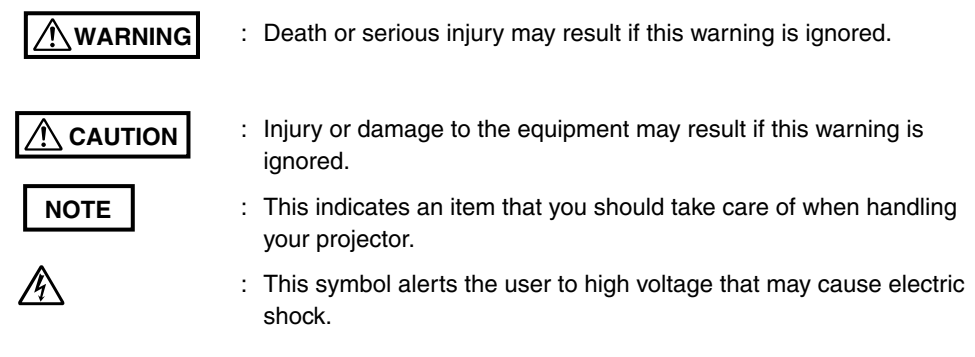

### ● **Safety Precautions**

### **WARNING**

#### **• If a fault occurs:**

• If you detect smoke, or a strange smell or sound, immediately pull out the power plug.

It is dangerous to continue using the projector after a fault occurs. Return the projector to the dealer where it was purchased for repair.

#### **• Avoid placing the projector near dangerous substances.**

- Make sure that no metallic or flammable material can get into the projector through the air vents.
- Do not place any objects containing water on top of or next to the projector.

#### **• If foreign matter gets inside the projector:**

If foreign matter such as water or metal gets inside, immediately pull out the power plug.

It is dangerous to continue using the projector when foreign matter gets inside. Return the projector to the dealer where it was purchased for servicing.

#### **• Do not remove the cabinet.**

• Do not remove the cabinet. There are high-voltage components inside and touching these parts may cause electric shock, or damage the equipment.

#### **• Handle the power cable safely.**

- Do not place any heavy objects on top of the power cable. Damage to the power cable can cause wire breakage, fire, or electric shock.
- Do not pull the power cable when disconnecting the power plug. Pulling the cable may break the wires or cause fire or electric shock. Always hold the plug itself when pulling it out of the power outlet.
- Do not damage the power cable. If the power cable is damaged (e.g. the core is exposed or cut), contact the sales office of purchase.(charged) It may cause fire or electric shock to continue using the damaged power cable.

#### **• Do not look through the lens.**

• Do not look through the lens into the projector during operation. The powerful rays passing through the lens may damage the eyes.

### **• Do not put the projector in unstable places.**

- Do not put the projector in unstable places such as on unstable desks or slopes.
	- Doing so may cause the projector to drop or turn over, resulting in injury.

### **• Do not use any voltages other than specified.**

• Do not use any voltages other than specified. Doing so may cause fire or electric shock.

### **• Do not disassemble the alkaline batteries**

• Do not short-circuit, disassemble, or burn the alkaline batteries. Doing so may cause the alkaline solution to leak, Which could cause eye injury, as well as cause a fire or damage the surrounding area due to heat or explosion. If the alkaline solution touches skin or clothes, wash them with clean water. If it get into eyes, immediately wash them with clean water and see a doctor.

### **• Do not bump the glass surface**

- Do not bump the glass surface over the scanner.
- Doing so may break the glass, resulting in injury.

### **• Do not touch the air vents or lamp cover**

• The air vents, lamp cover, and peripheral surfaces may be hot during operation or just after the light is turned off. Do not touch those for a long time.

#### **• Do not block the lens front**

• Do not block the lens front during operation. The powerful rays passing through the lens may cause fire or burns if you put anything in front of the lens or block the lens with your hand during operation.

### **CAUTION**

#### **• Installation**

- Avoid installing the projector in places where it may be exposed to:
	- Strong vibrations
	- Soot or steam
	- Direct sunlight or near a heater (35°C/95°F or higher)
	- High humidity or dust
	- Extreme cold (0°C/32°F or lower)
	- Strong magnetic or electric field generated from a nearby appliance
	- Wobbling on an unstable surface

#### **• Do not block the air vents.**

• Do not block the air vents with cloth or an object. When you put anything around the unit, be sure to ensure a space of 10 cm/4 inches or more between the unit and the air vent. Be sure to prevent paper or cloth from blocking the air vent at the bottom of the unit. If blocked, the internal temperature may increase, resulting in malfunctions.

#### **• Do not bump the projector.**

• Avoid bumping the projector when moving or handling. Shocks can cause damage.

#### **• Care of the projector**

• To prevent risk of accidents, always pull out the power plug before cleaning the projector.

- Clean the lens surface with a commercial blower or lens cleaning paper. Wiping with tissue paper or a handkerchief can damage the lens.
- To clean the cabinet, operation panel, and glass surface, wipe gently with a soft cloth. For particularly dirty spots, soak the cloth in a neutral detergent mixed in water, wring out well and wipe off the dirt, then use a dry cloth to wipe dry.
- Do not wipe the projector with any volatile solvent such as benzine or thinner. Solvents can cause surface deformation or flaking of the paint. If using an impregnated cloth, follow the instructions.

#### **• Avoid scratching the glass surface.**

- Take care not to scratch the glass surface of the scanner with hard or pointed objects.
	- Scratches on the glass may distort the projected image.

### **• Batteries**

- When inserting batteries in the remote control, note the polarity (plus and minus signs) and insert correctly as indicated. Inserting a battery in a wrong direction can cause rupture or leakage, and may result in fire and injury or soil the surrounding area.
- Do not use batteries other than the type specified for the equipment. Do not use a new battery and an old battery together. Incorrect battery usage may result in rupture or leakage, and may cause fire and injury.
- Do not heat, break open, burn, or immerse the batteries. Battery rupture or leakage may cause fire and injury.

### **• Servicing and cleaning**

• Have the internal components cleaned by a retailer about once a year. There is a risk of fire or faulty operation if the inside of the projector gets dusty and is not cleaned for a long time. For best results, the projector should be serviced before the wet season brings damp conditions. Cleaning charges are at the discretion of the retailer.

#### **• If not using the projector for a long period:**

If you do not plan to use the projector for a long time, pull out the power plug for safety.

### **• Disposal**

• Follow the recommendations of your local authority when disposing of the projector.

#### **• Transporting the projector**

- Use the special packaging when transporting the projector. The manufacturer. cannot accept responsibility in the event of damage or accident if other packaging is used.
- Use the special packaging no more than two times. Repeated usage reduces the shock absorbency of the packaging and can lead to damage or accident.
- Contact the retailer if you require new packaging.

### **• Lamp implosion**

• An AC type New Super High pressure lamp is used in this projector and it is rare for the lamp to explode during use. The lamp is also designed to forcibly turn off because there is a high possibility that the lamp breaks if it is used beyond the lamp usage of 1500 hours (Refer to pages E-45 and E-46).

#### **Note the following things**

• A noise occurs because the internal pressure of the New Super High pres sure lamp gets extremely high.

The unit is designed so that no pieces of glass come out of it when the lamp explodes.

• However, the gas inside of the lamp can escape and looks like white smoke. It will not cause any fire.

#### **Remedy**

If a lamp explodes in a product, there will be pieces of lamp inside. Do not replace the lamp. Return the product to the sales office or agent of purchase. Even though the lamp has exploded, never try to replace the lamp by yourself. The lamp pieces may cause injury.

#### **• Replacing the lamp**

- Be sure to turn the lamp off and pull out the power plug when the fan stops, and wait an hour or more before replacing the lamp. Replacing the lamp during operation or just after the power is turned off may cause burns due to heat.
	- Refer to "Replacing the Lamp unit" on page E-45 for the procedure.

#### **• Replacing / cleaning the air filter**

• Be sure to pull out the power plug when the cooling fan stops before removing the air filter.

Removing the air filter while the cooling fan is rotating may cause a burn injury. Refer to "Cleaning the Air filter" on page E-47 for the procedure.

#### **• Avoiding malfunctions and accidents**

• Adjust the Adjustable feet to keep the projector horizontal. Using the projector in a tilted status may cause injury when it turns over. Refer to "Adjustable feet" on page E-16 or the adjusting procedure.

#### **• Do not disassemble the manganese batteries**

• Do not short-circuit, disassemble, or burn the manganese batteries. Doing so may cause the batteries to generate heat or explode due to the leaked solution, resulting in fire, injury, or damages to the surrounding area.

#### **• Do not do the followings**

- Do not put anything heavy on the projector.<br>• Do not step on the projector, rack, or stand.
- Do not step on the projector, rack, or stand. Do not hold or hang on the projector.

Doing so may cause the projector to turn over or break, resulting in injury. Especially be careful if small kids are near.

- Do not use the rack unless the casters are locked when placing the projector on a rack with casters.
	- Doing so may cause the projector to move or turn over, resulting in injury.
- Do not turn the lamp on/off within one minute after it is turned off/on. Extremely high voltage is generated in the lamp just after it is turned on. Turning the lamp on/off too frequently may cause the lamp to deteriorate or break, resulting in malfunctions of the projector.
- Do not project an image with the lens cap attached.

#### **• Moving the projector**

- Be sure to pay attention to the glass surface when moving the projector while holding the handles with both hands.
- If not inserted fully, the material cover may get loose and fall off while you carry it.

#### **• Care of the power cable and plug**

- Do not put the power cable near a heater. Doing so may cause the sheath of the cable to melt down, resulting in fire or electric shock.
- Do not plug or pull out the power plug with wet hands. Doing so may cause electric shock.
- Be sure to pull out the power plug and disconnect any cable connections between units and release the anti-theft lock before moving the projector.Moving the projector with cables attached may cause fire or electric shock because the cables are damaged.
- If you do not plan to use the projector for a long time, pull out the power plug for safety.

### ● **Notice**

This equipment has been tested and found to comply with the limits for a Class A digital device, pursuant to Part 15 of the FCC Rules. These limits are designed to provide reasonable protection against harmful interference when the equipment is operated in a commercial environment. This equipment generates, uses and can radiate radio frequency energy and, if not installed and used in accordance with the instruction manual, may cause harmful interference to radio communications. Operation of this equipment in a residential area is likely to cause harmful interference in which case the user will be required to correct the interference at his own expense.

### ● **FCC WARNING**

Changes or modifications not expressly approved by the party responsible for compliance could void the user's authority to operate the equipment.

For FCC compatibility, use only the attached cable to connect to external devices.

### ● **WARNING**

This is a Class A product. In a domestic environment this product may cause radio interference in which case the user may be required to take adequate measures.

For EN55022 compatibility, use only the attached cable to connect to external devices.

3. GSGV Acoustic Noise Information Ordinance:

The sound pressure level is less than 70dB (A) according to ISO 3744or ISO 7779.

In UK, a BS approved power cable with moulded plug has a BIack (five Amps) fuse installed for use with this equipment. If a power cable is not supplied with this equipment please contact your supplier.

CAUTION: To turn off main power, be sure to remove the plug from power outlet. The power, outlet socket should be installed as near to the equipment as possible, and should be easily accessible.

DOC compliance Notice

This Class A digital apparstus meets all requirements of the Canadian Interference-Causing Equipment Regulations.

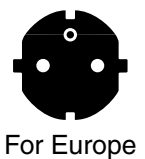

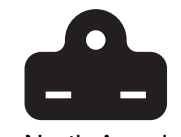

For Europe For North America

Two types of power cables are supplied with the projector: Three-pin type for U.S.A and Canada; and Two-pin type for Europe.

DO NOT REMOVE ANY SCREWS except the lamp cover screw and two lamp unit screws. You could receive an electric shock.

# **Contents**

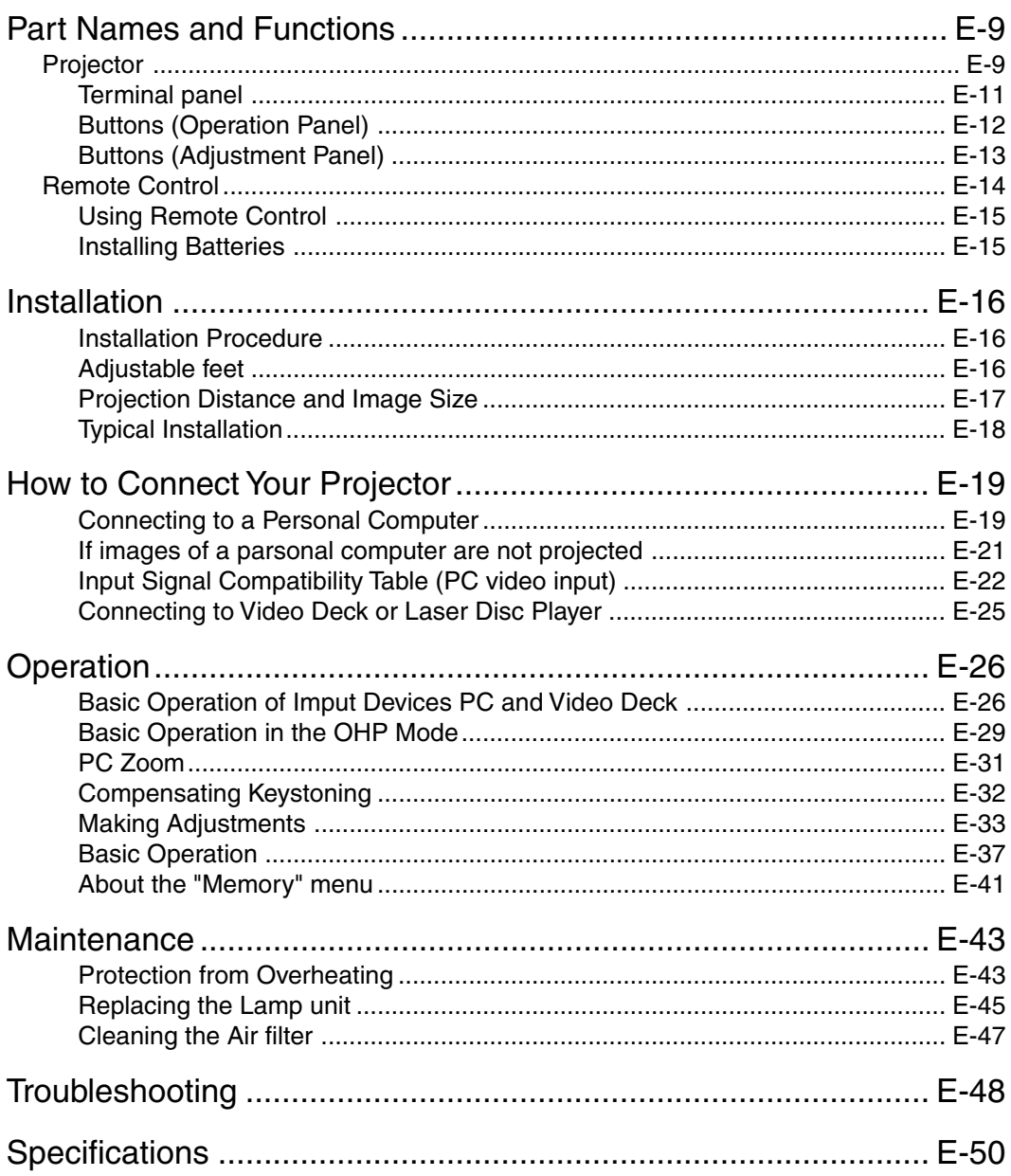

\* Company names and product names herein are those companys tradenames and registered trademarks.

# **Part Names and Functions**

### **Projector**

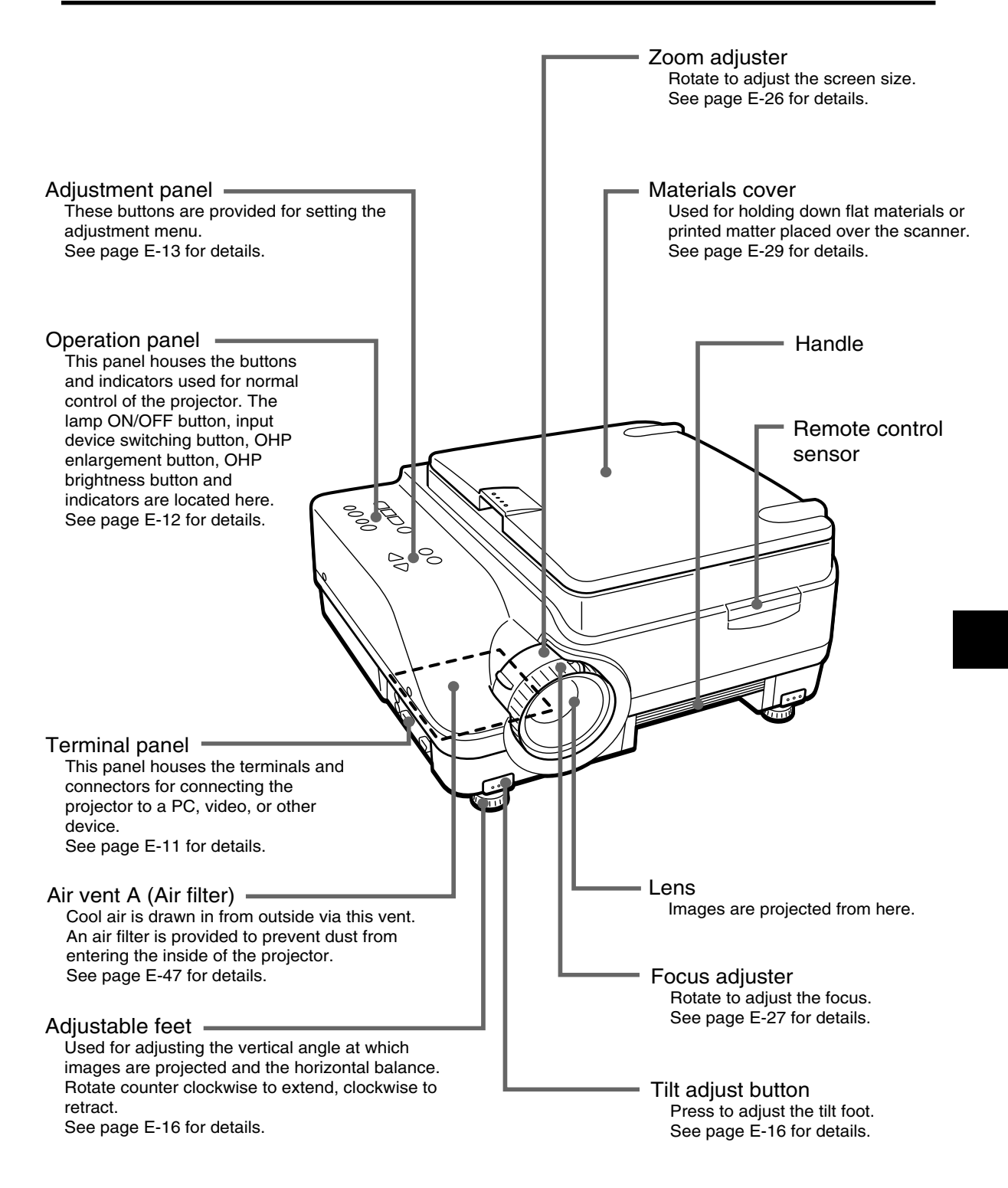

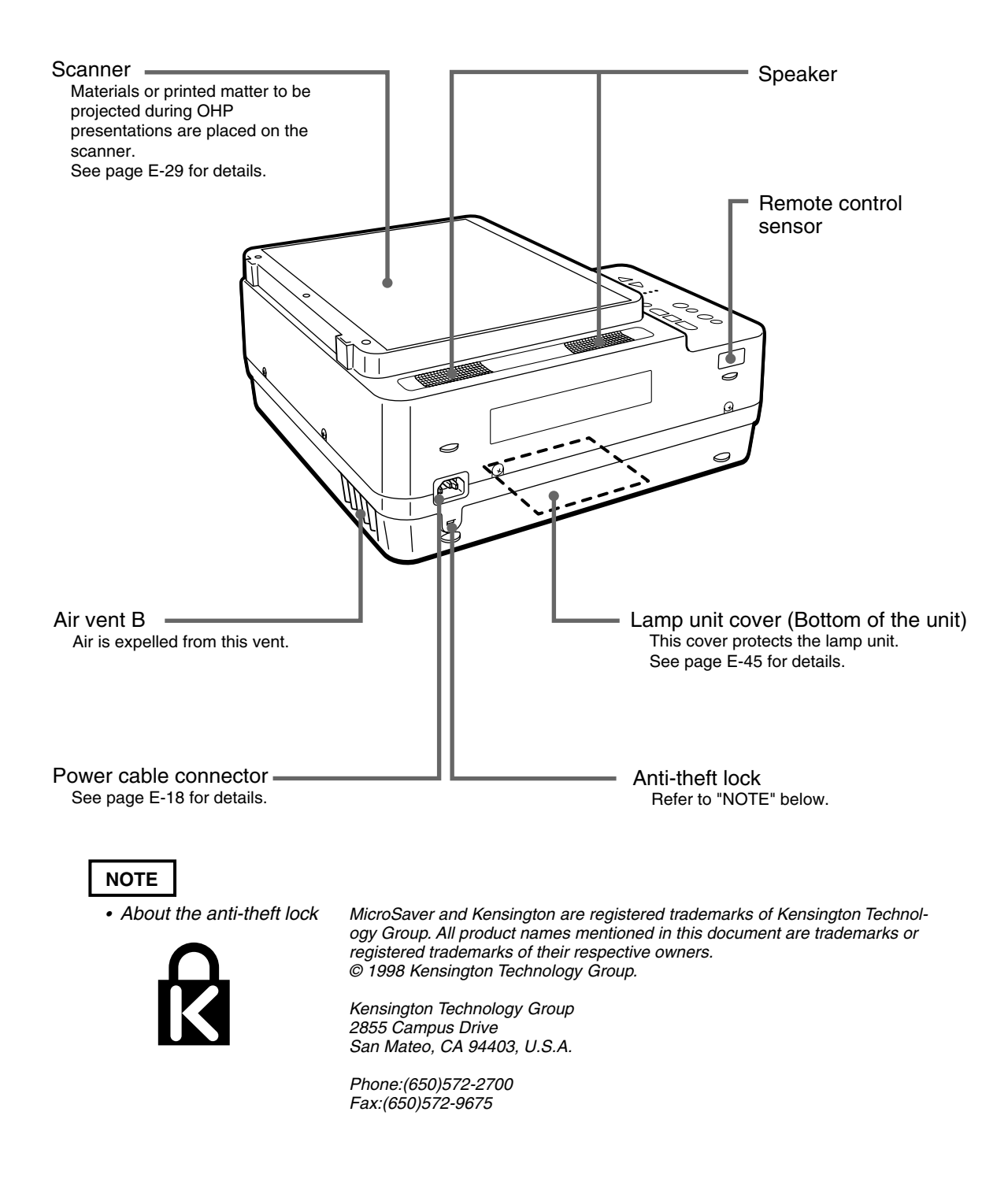

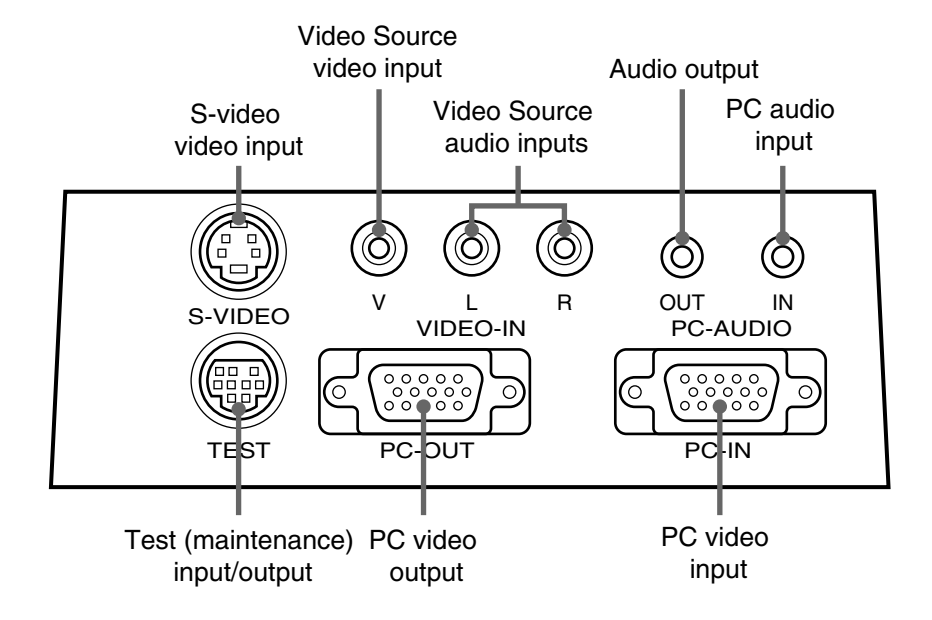

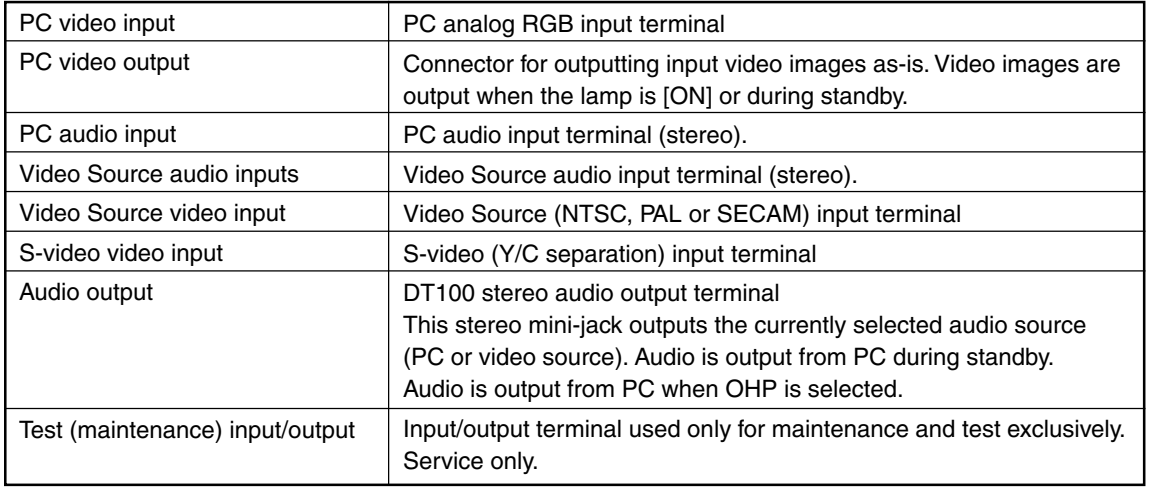

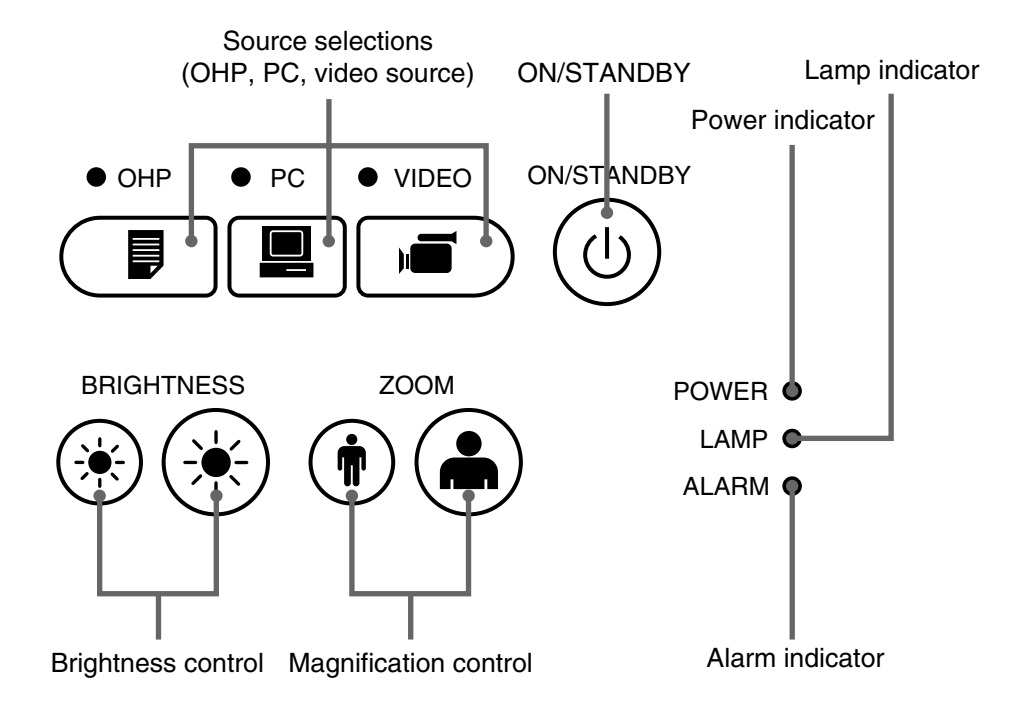

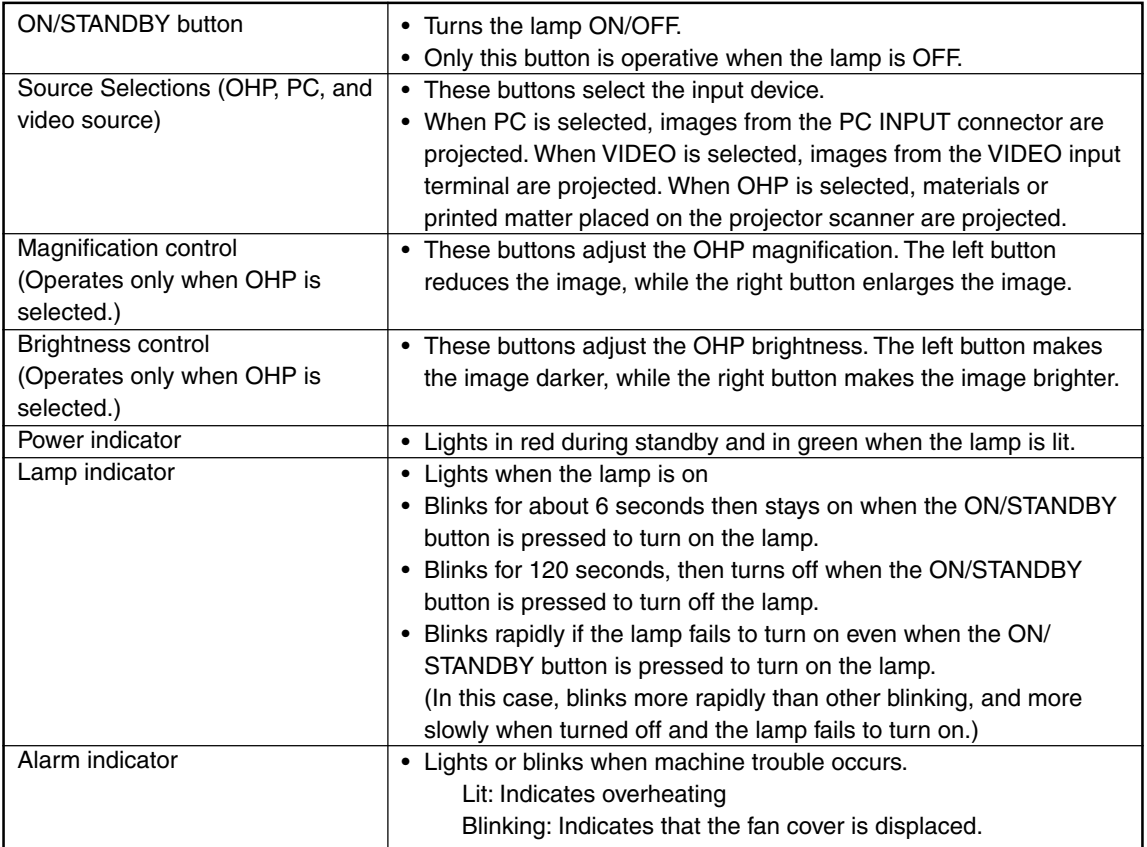

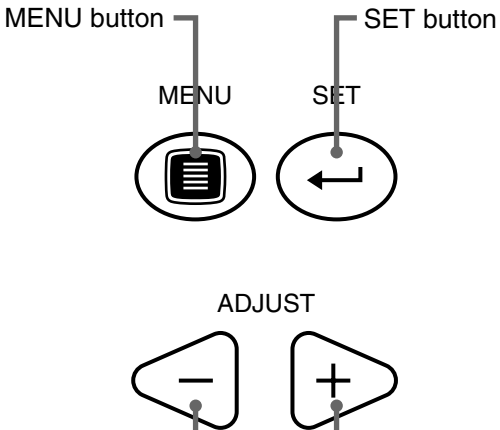

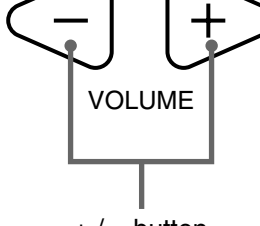

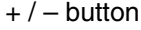

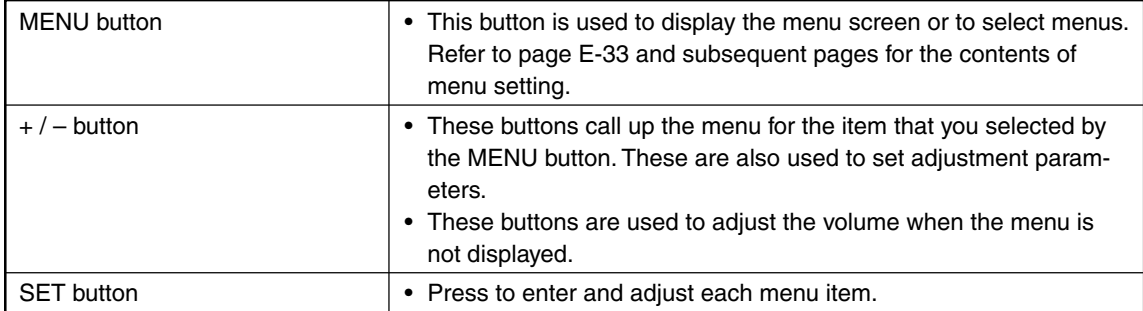

- \* The menu screen and adjustment display are automatically turned off and the new settings are stored in memory after about 15 seconds if no button is pressed.
- **\* See page E-33 for details of menu adjustments.**

### **Remote Control**

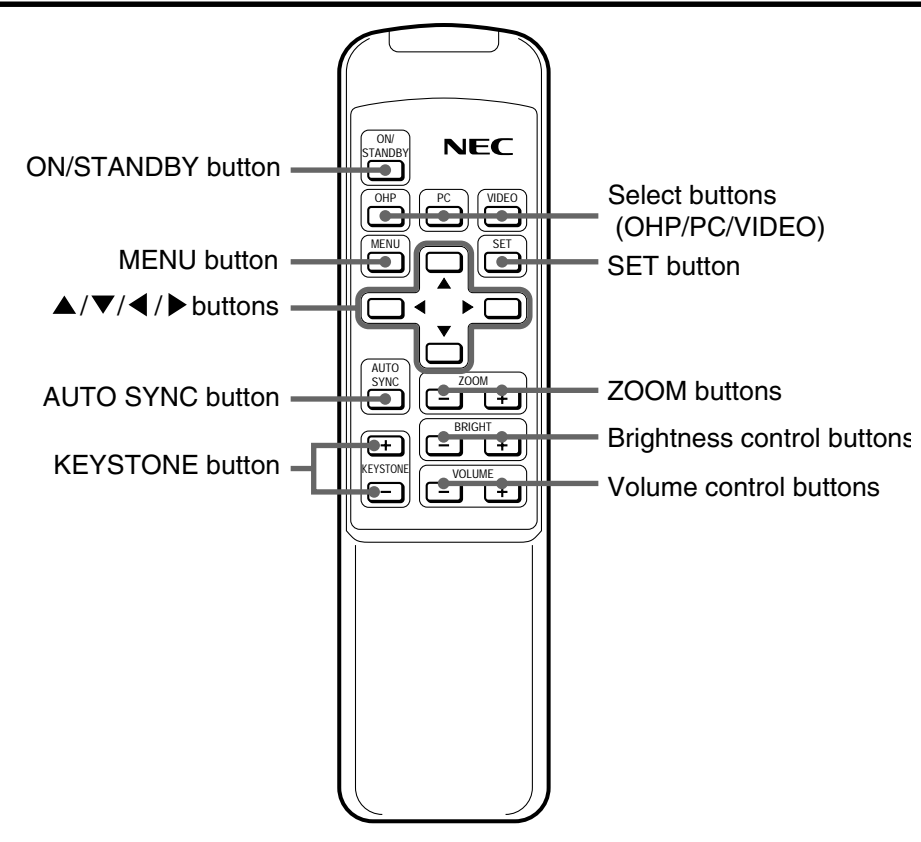

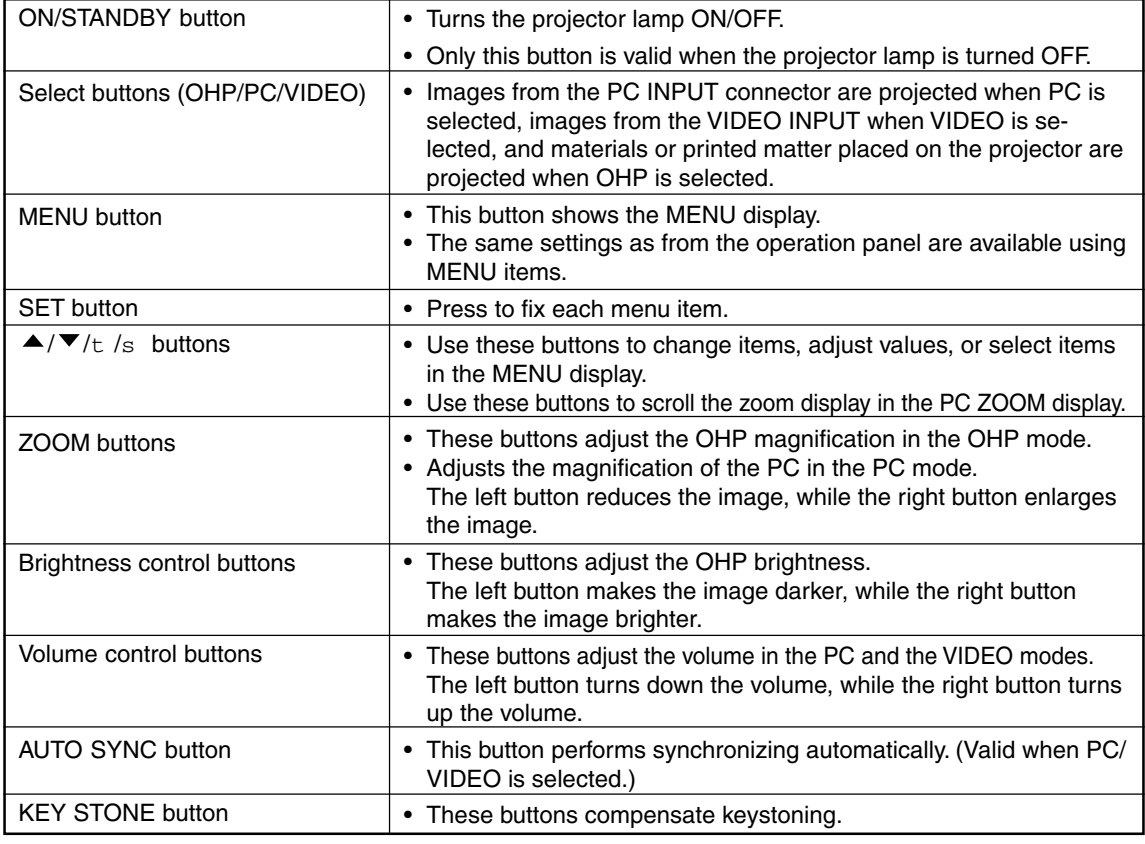

### ■ **Using Remote Control**

- Use the Remote control within about 6 meters (20 feet) and within an angle of 30° either side of a line at right angles to the front or back of the projector. Note that the distance will diminish as the batteries become exhausted.
- Note that the Remote control will not function if there is any obstacle between it and the sensor on the projector.

### ■ **Installing Batteries**

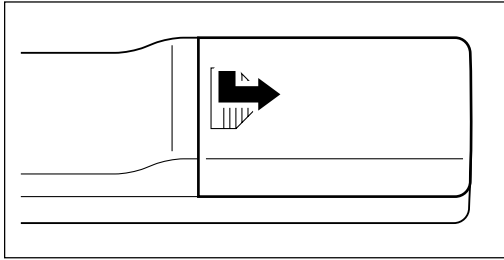

- ⊖  $\bigoplus$ **della**  $\overline{\mathbb{I}}$
- **1. Press and slide the cover off the battery compartment.**

**2. Install two batteries in the battery compartment, making sure that they are aligned as indicated by the (+) and (-) marks.**

**3. Slide the cover into position on the battery compartment.**

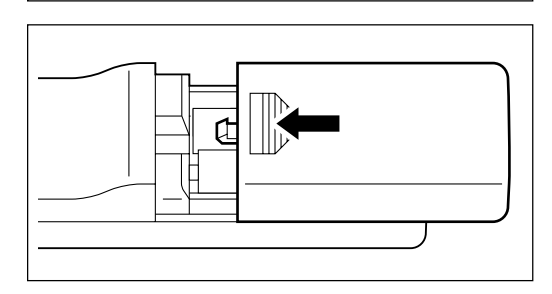

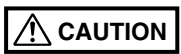

Handling the Remote control

- Do not subject the Remote control to excessive shock.
- Do not allow water or other liquids to spill onto the Remote control. If they do, wipe dry immediately.
- Avoid heat and humidity. Remove the batteries if the Remote control will be unused for extended periods.
- Do not mix new batteries with old batteries, or batteries of different types.
- Do not disassemble or subject batteries to heat. And do not dispose of batteries in fire.
- Dispose of a used battery according to the local rules.
- The Remote control may not work if an inverter device is near.

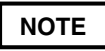

- Use SUM-3 AA-size batteries.
- Do not use Ni-Cd batteries or rechargeable batteries. Use only manganese batteries or alkaline batteries.

### ■ **Installation Procedure**

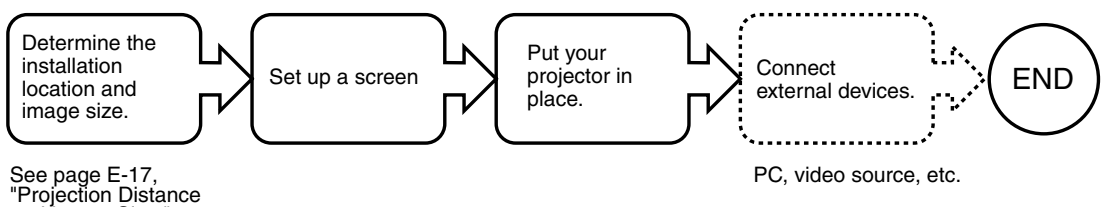

and Image Size."

### ■**Adjustable feet**

Use the adjustable feet to adjust the position or inclination of the projected image. Press the right and left tilt adjust button to lift the front side of the unit and let go your hold when the desired height is reached. Rotate the bottom of the tilt foot for fine adjustment. Rotate counterclockwise to extend and clockwise to retract the tilt foot.

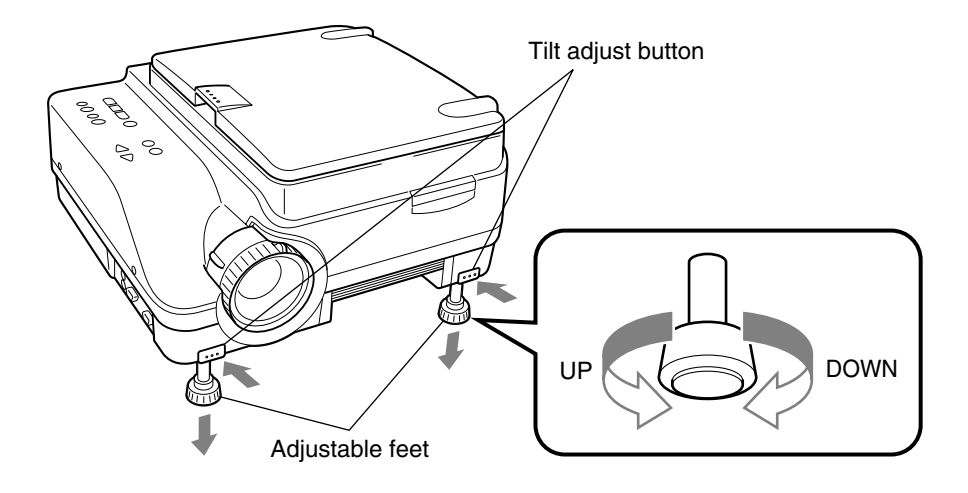

### **CAUTION**

- Adjust both feet so that both sides of the front of the projector remain level.
- Failure to do so may result in the projector sliding or falling and becoming damaged.
- Air for cooling is forcibly taken in through the air vent A at the bottom of the unit. If the vent is blocked by paper or cloth, the internal temperature increases, resulting in accidents or malfunctions.
- The rubber feet may soil the floor depending on the materials.

### ■ **Projection Distance and Image Size**

Use the following diagrams to determine the exact image size and what screen is required for any given projection distance.

• The focal range is 1.43m (56.3") to 14.86m (585") from the lens. You must install your projector within this projection distance range.

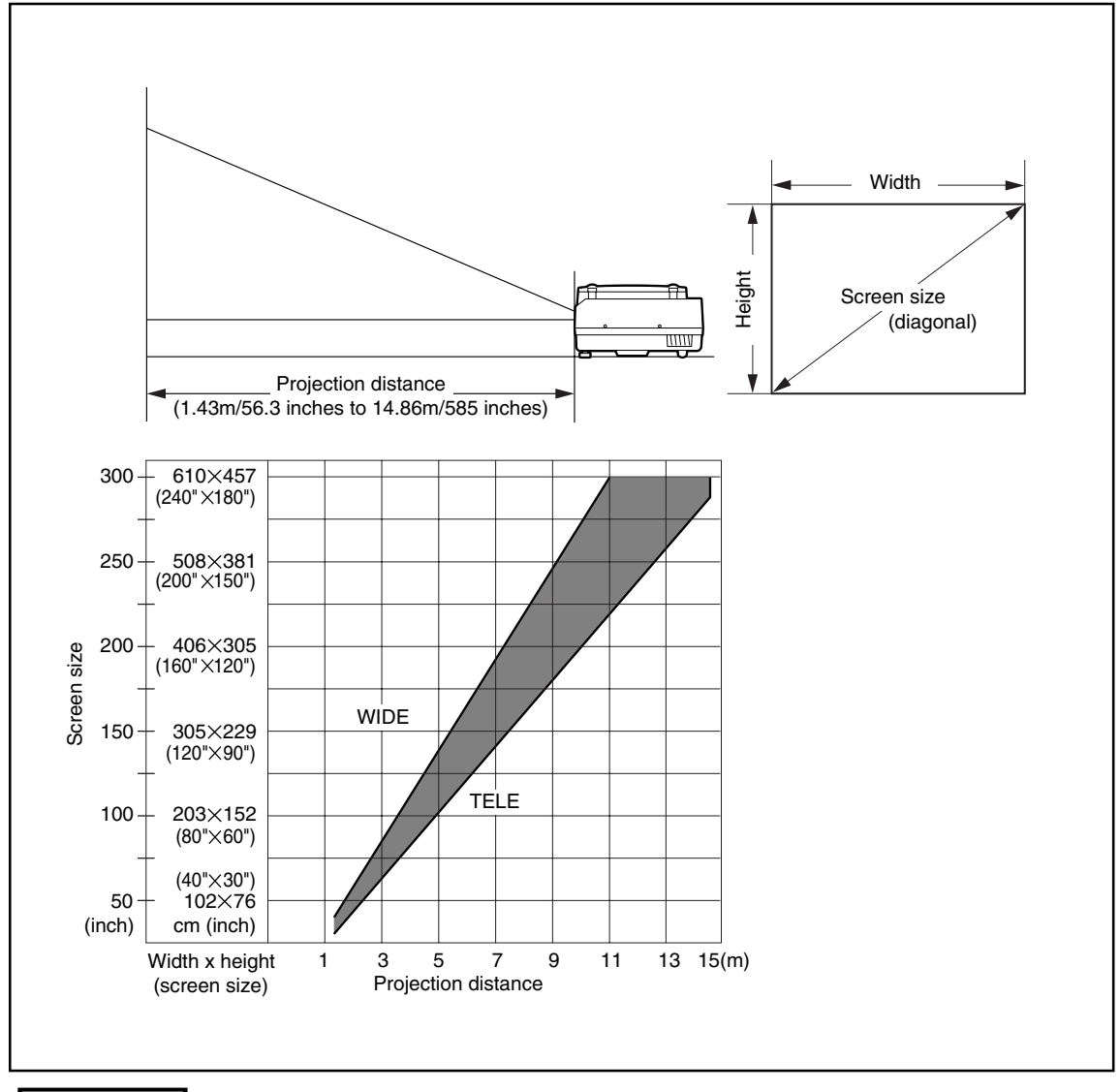

### $\hat{\mathbb{R}}$  CAUTION

#### **Installation location**

- Do not install your projector where excessively hot or cold. The ambient temperature should be within the range of 0°C to 35°C (32° to 95°F).
- Position your projector so the sunlight or other bright light source does not strike the screen directly. If sunlight or other bright light strikes the screen directly, the image will appear white and difficult to see. If you are using your projector in a brightly lit room, draw the curtains or blinds to darken the area around the screen.
- Do not install your projector where it will be subject to excessive humidity, dust, soot, or tobacco smoke. Image quality will deteriorate if dirt builds up on the optical components such as the lenses and mirrors.
- Do not install your projector where the air vents may become obstructed or there is poor air flow. A rise in temperature may result in fire and damage. (Note that air vents are located at the bottom and on the right side.)

### **Typical Installation**

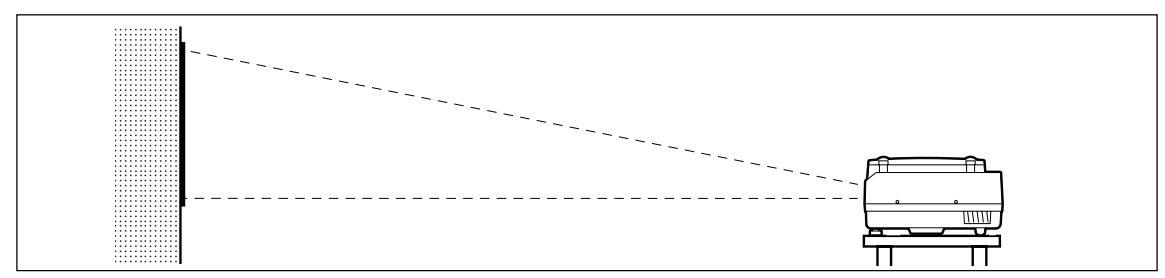

### **1. Determine where to set up your projector and screen.**

Set up your projector on a strong and stable surface that is as level as possible.

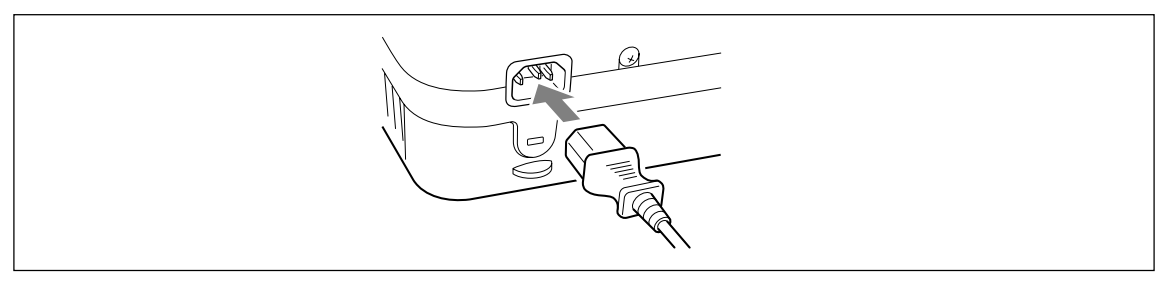

**2. Connect the supplied power cable and press the**  $\overset{\text{\tiny{O}(WSHNBW}}{\langle J\rangle}$  **button (or**  $\overset{\text{\tiny{O}(WSHNBW}}{\Box}$ **button.)**

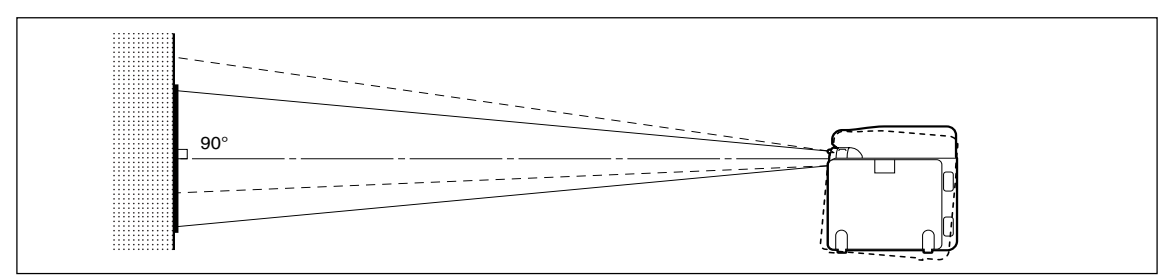

**3. Position your projector so that the screen is at a right angle to the center line of the projector lens.**

> Move your projector horizontally so that the top and bottom lines of the image projected on the screen are straight and parallel to each other.

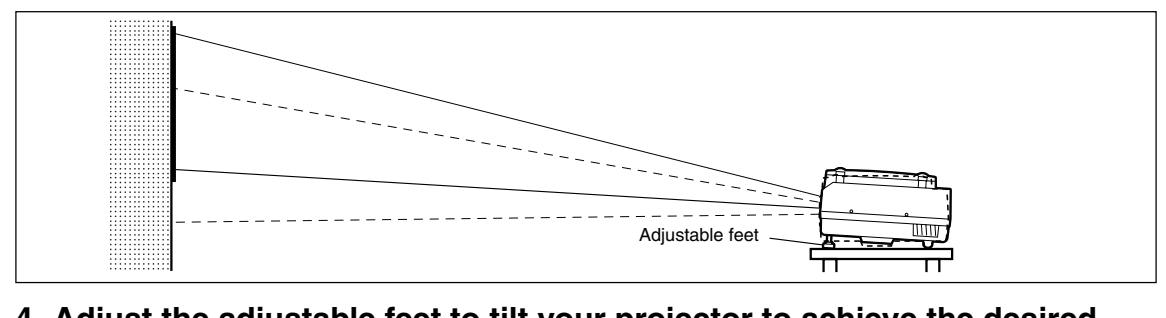

**4. Adjust the adjustable feet to tilt your projector to achieve the desired projector height. (The tilt can be adjusted from 0**° **to 7**°**.)**

Adjusting the tilt changes the vertical position of the image projected on the screen.

# **How to Connect Your Projector**

### $\hat{P}$  CAUTION

- To protect your projector and external input devices, make sure that all power supplies connected to these devices are turned OFF.
- For details of how to use and connect external input devices to be connected to your projector, refer to the user's manuals accompanying them.
- Sometimes images are not displayed properly when displaying on notebook PC LCDs. If this happens, turn the notebook PC display OFF. How to turn the notebook PC display OFF varies according to the manufacturer of the notebook. For details, refer to the User's Manual provided with the notebook PC.
- Some computers or computers in some settings cannot be connected to your projector. Please consult your dealer for details.

### ■ **Connecting to a Personal Computer**

### ● **List of cables and adaptors**

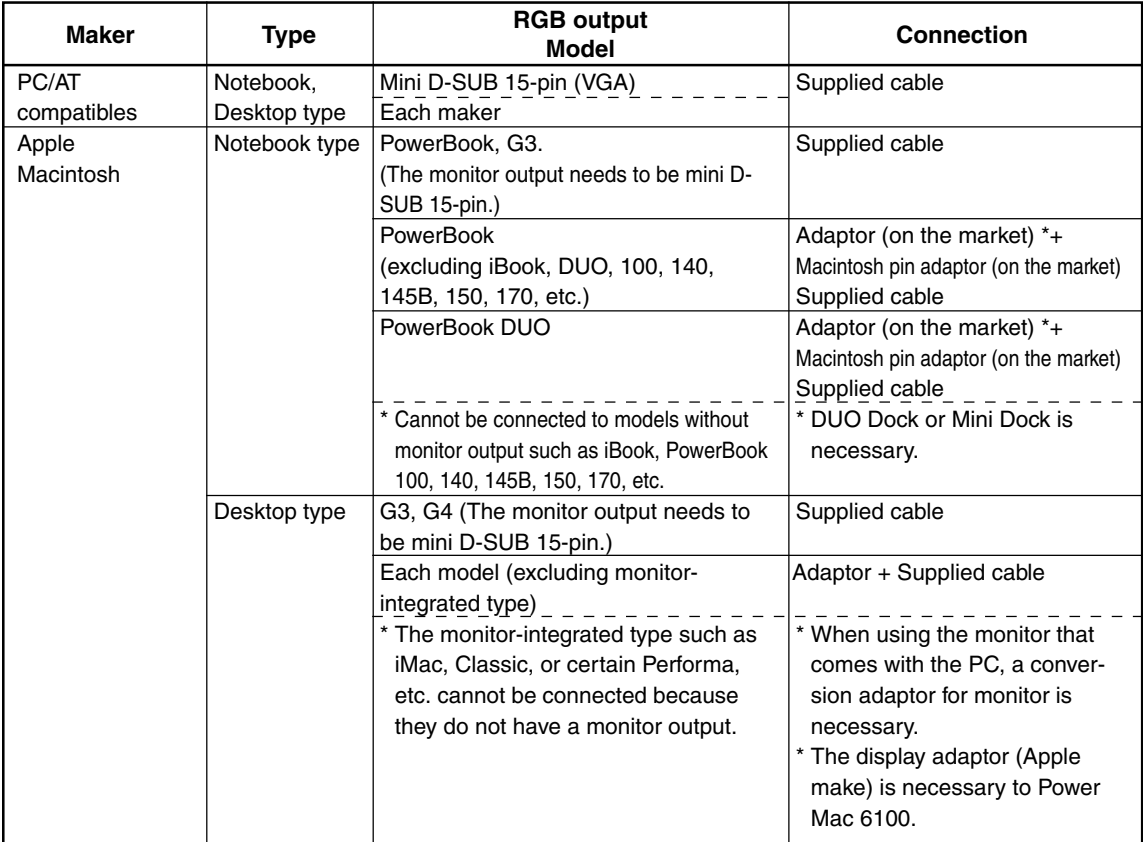

\* Adaptor (on the market): Adaptor for PowerBook exclusively (Apple make: Power Book Video Adapter Cable M3927LL/A or third party make). In some cases, it comes with the Power Book.

### **About the PC INPUT and OUTPUT connectors**

A 15-pin mini D-SUB connector is used as the PC INPUT and OUTPUT terminals. The following shows the correspondence between pins and signals.

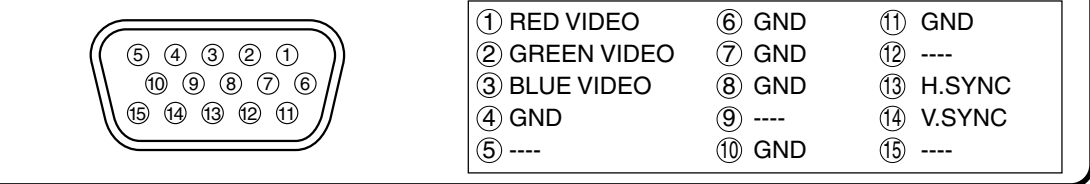

### **NOTE**

• The 15-pin RGB input and output connectors on your projector are for analog signals and cannot be connected to a PC supporting only a digital signal output.

### ■ **If images of a personal computer are not projected**

Check the following if images of a personal computer are not projected, or projected incorrectly.

### ● **If images are not projected**

If the external output signals from a personal computer are not input to DT100, "No PC signal" appears on the DT100 display. Check the following if "No PC signal" appears.

### **1 Restart the computer.**

The connection of DT100 may not be recognized by the personal computer, if DT100 is connected after the PC is started up. If the connection is not recognized, images are not projected because no external output signals from the PC are output.

### **2 Check the functions of the personal computer.**

Some notebook PCs require a special operation to output the signals from the external output terminal. The external output signals may not be output from the notebook PC unless the operation is performed.

Refer to the manuals of your notebook PC for the information about how to output signals from the external output terminal.

Procedure example

- In the case of IBM PC/AT
	- Press  $\overline{[Fn]}$  key and one of the keys  $\overline{[F1]}$   $\overline{[F12]}$  . (Procedure may vary from models to models.)

 $\bigcirc$  List of countermeasures when the connection with the PC is defective

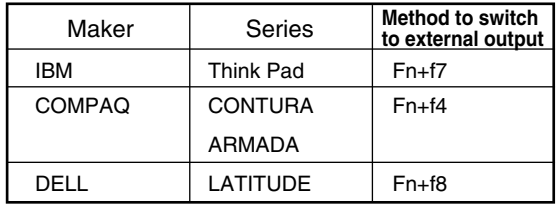

\* This list is compiled based on the troubles that have occurred so far, so it does not include all kinds of connections.

\* The company names, product names are the trade marks or registered trade marks of each company.

### ● **Images are not projected correctly though they are displayed normally on the notebook PC.**

### **1 Check the function of the notebook PC.**

There is a possibility that images are not projected correctly even through the images are displayed correctly on the LCD of the notebook PC. When images are displayed on two or more devices at the same time (e.g. images on the LCD and the signals are output to other devices at the same time), the input signals are outside the scanning frequency range of DT100 because of the restrictions on the notebook PC.

In this case, the correct images cannot be obtained even by the adjustment of DT100. Terminating the display on the LCD, so that only the external output signals are output, may project images correctly on DT100. Refer to the manuals of your notebook PC for details.

### ■ **Input Signal Compatibility Table (PC video input)**

Signals marks by ● are compatible on the DT100. If there is a flicker or blur in the projected screen depending on PC model, adjust the screen using the "Sync adjustment" menu.

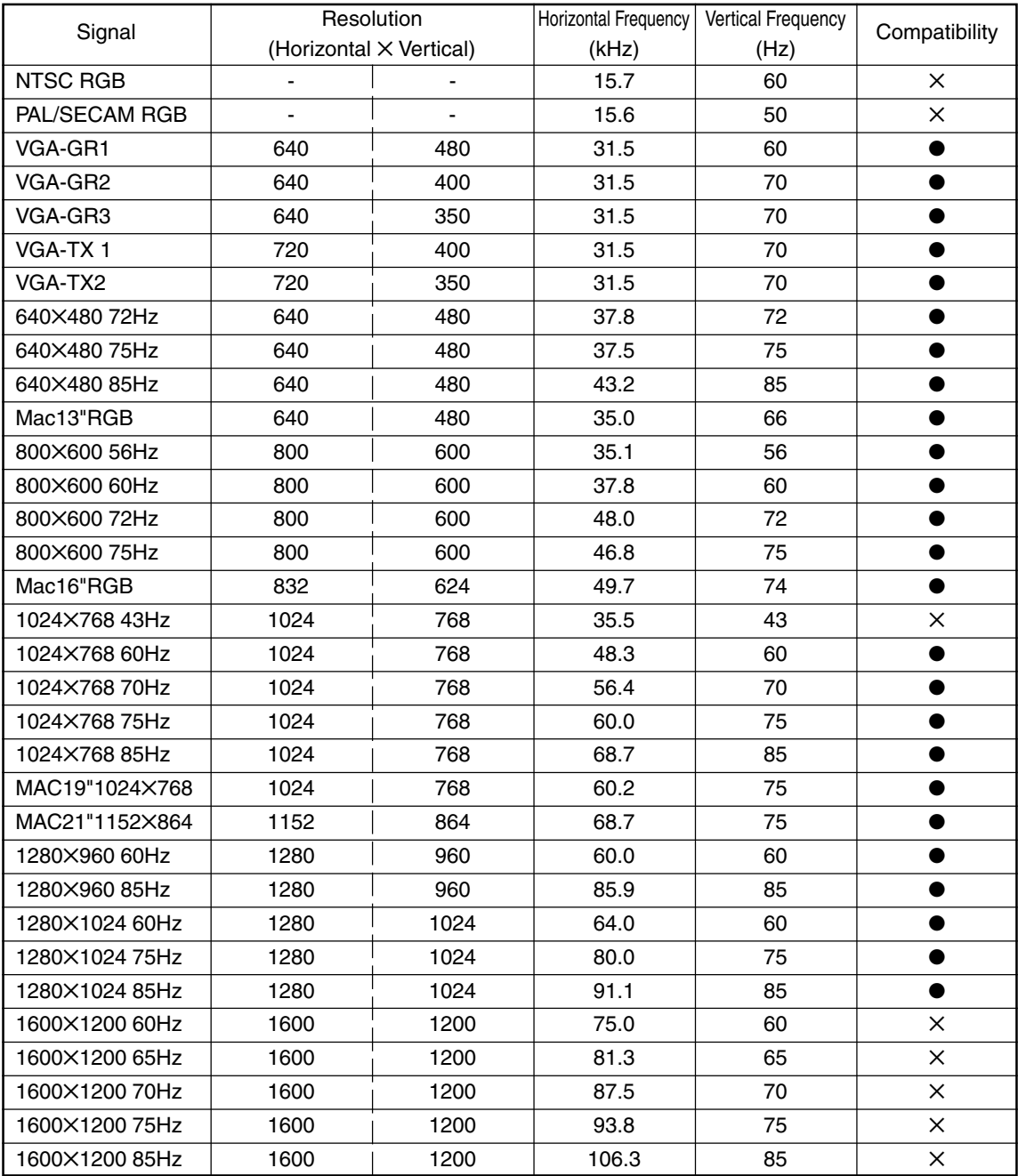

\* When the resolution of input signal is 1024 X 768 dots or lower, the display is enlarged, and when more than 1024 X 768 dots, it is reduced.

### ● **Typical Connection Examples**

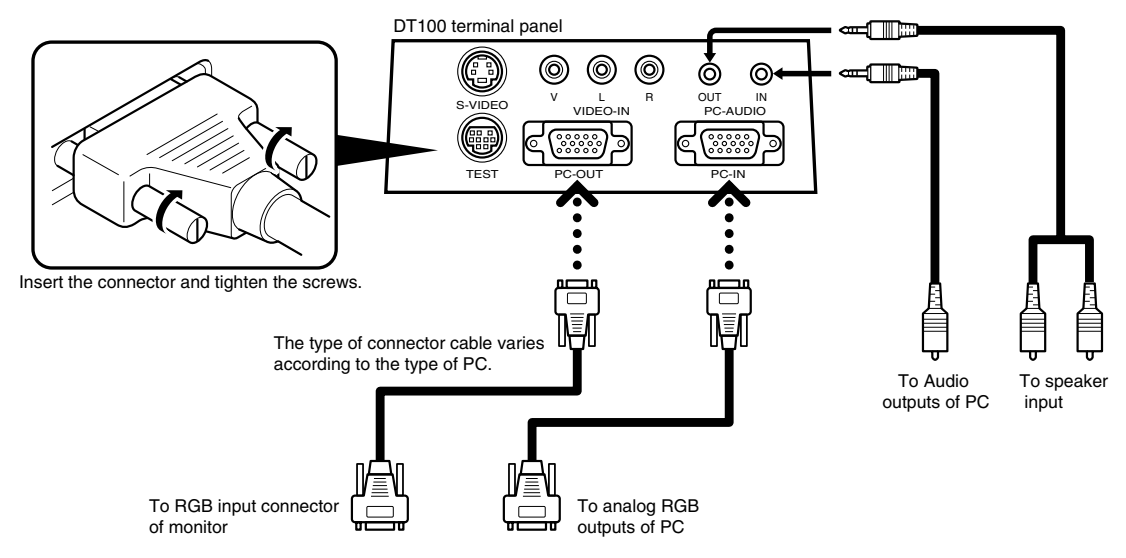

### ● **IBM Notebook Models and Compatible**

IBM PC/AT and compatibles

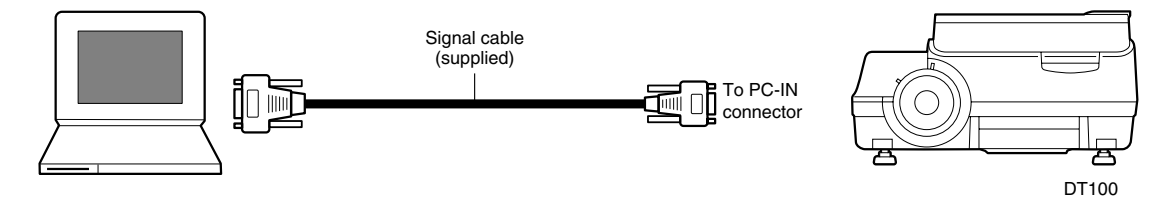

### **NOTE**

Connect the Supplied signal cable, then use the PC's software to check the external CRT output and internal LCD output status and select the correct mode. Unless in external CRT output mode, no signal will be output.

● **IBM Desktop Models and Compatible**

IBM PC/AT and compatibles

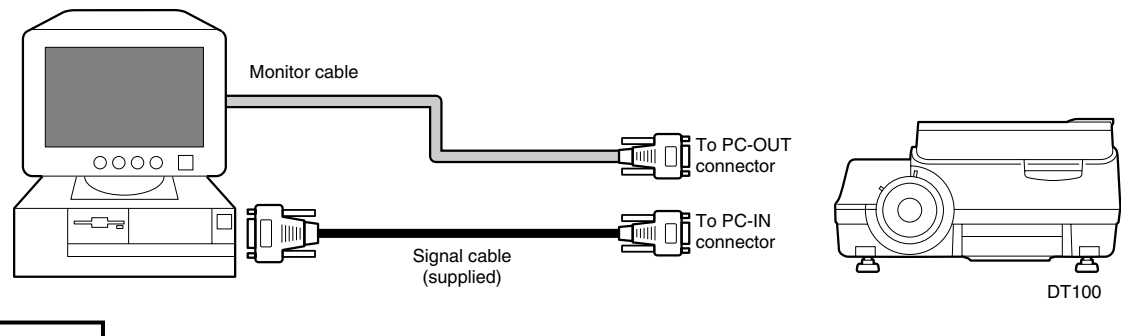

### **NOTE**

Connect only the Supplied signal cable if you are connecting the PC directly to your projector without using the PC's monitor.

### ● **Apple Macintosh Notebook Models and Compatible**

Excluding PowerBook Duo, 100, 140, 145B, 150, and 170

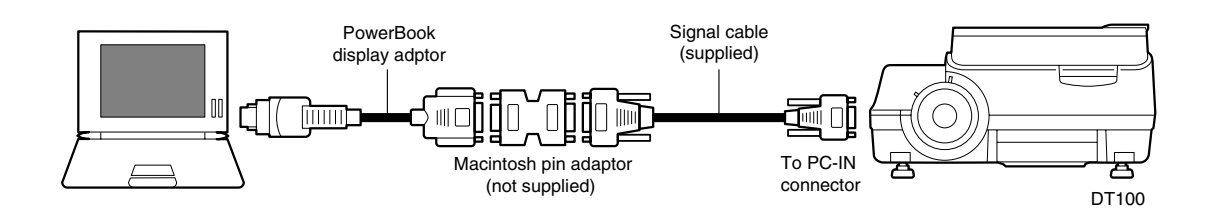

#### **NOTE**

- The Duo Dock or Mini Dock is required for the PowerBook Duo.
- The PowerBook display adapter is supplied only with some PowerBook models. If not supplied, please purchase one from your Macintosh dealer. (Apple M3927LL / A or the equivalent)

### ● **Apple Macintosh Desktop Models and Compatible**

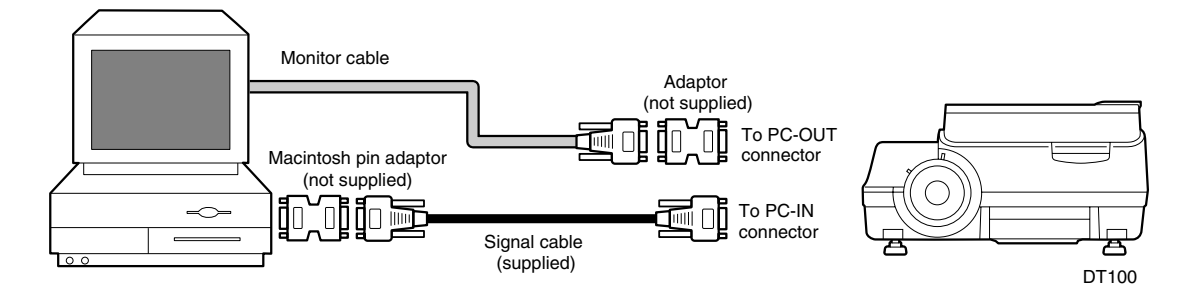

#### **NOTE**

- The Power Mac display adaptor (M2681LL/A) is required with the Power Mac 6100.
- Cannot be connected to iMac or iBook.

### ■ **Connecting to a Video Source (VCR, DVD or Laser Disc)**

Images from a VCR, DVD or laser disc players can be projected on-screen by your projector.

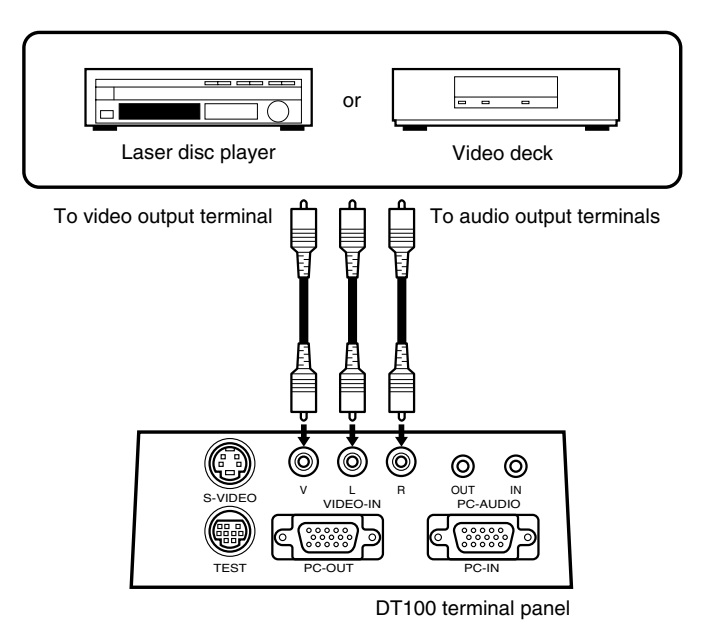

#### **NOTE**

- If you connect both video and S-video cables, the S-video input takes precedence.
- When you use a video source or laser disc player, be sure to close the materials cover. (If it is not closed, the glass over the scanner may vibrate and generate chattering noises.)

### ■ **Basic Operation of Input Devices PC and Video Source**

**Preparation:** Turn on the power of PC or video source.

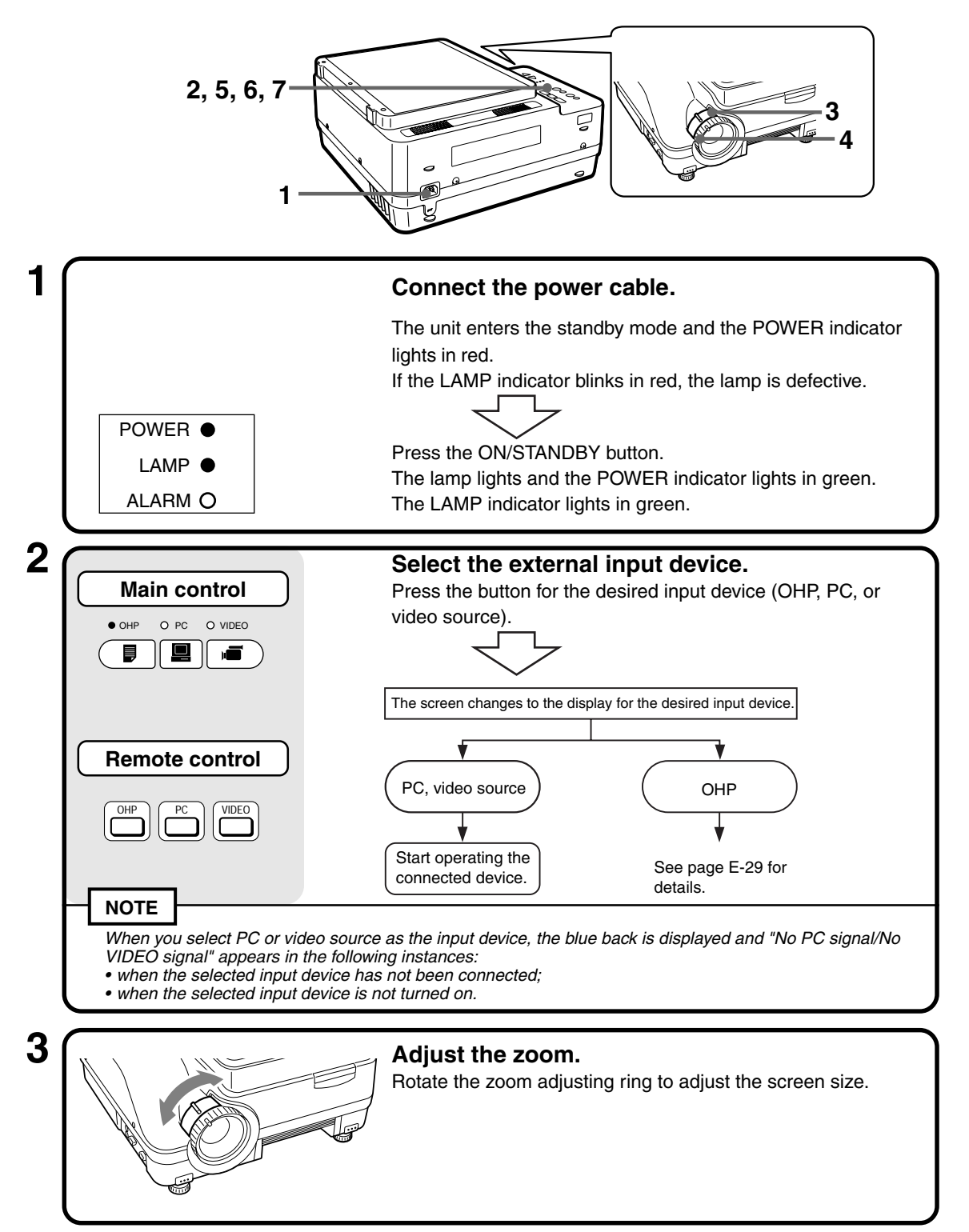

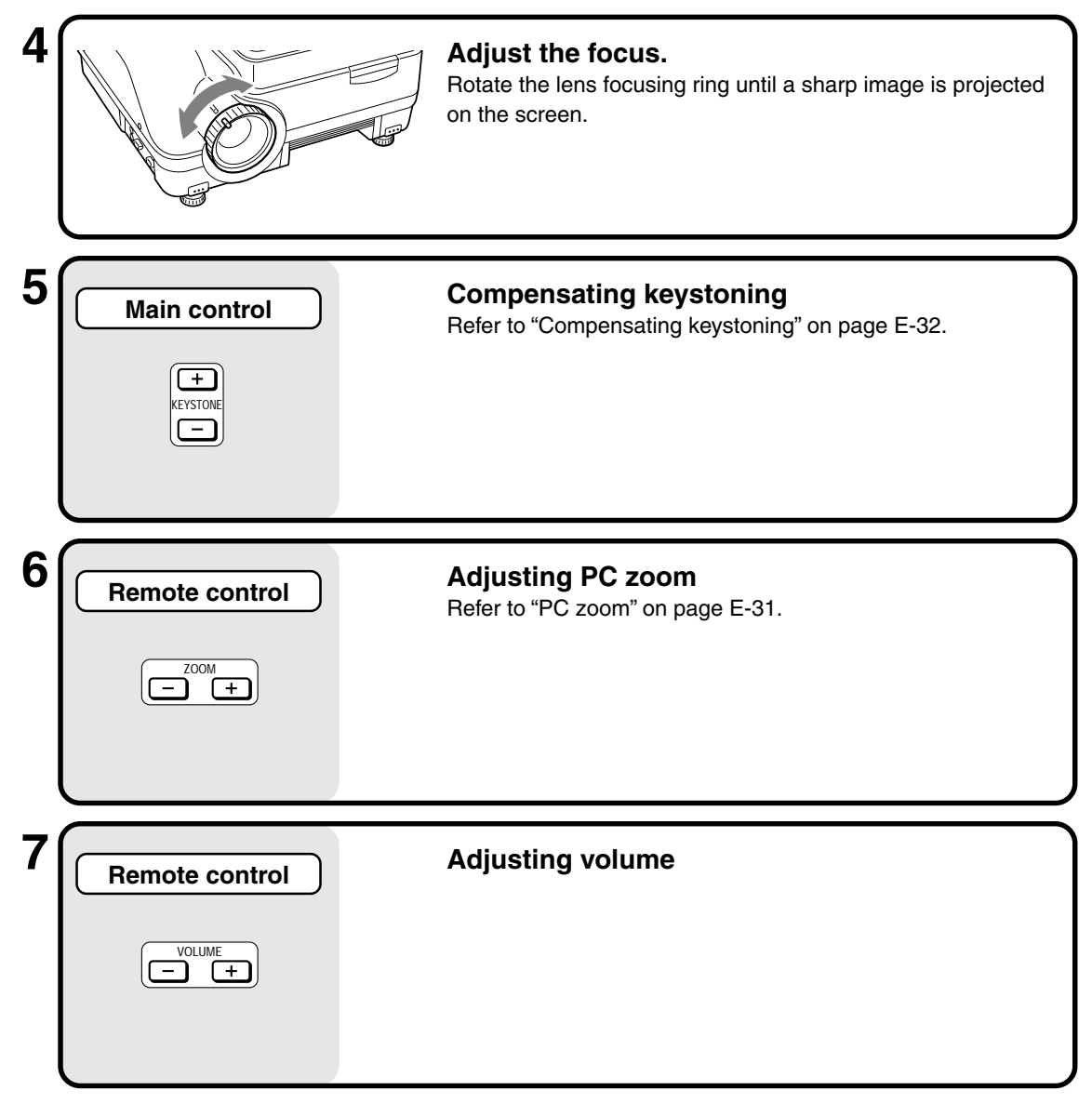

### **When You Have Finished Using Your Projector**

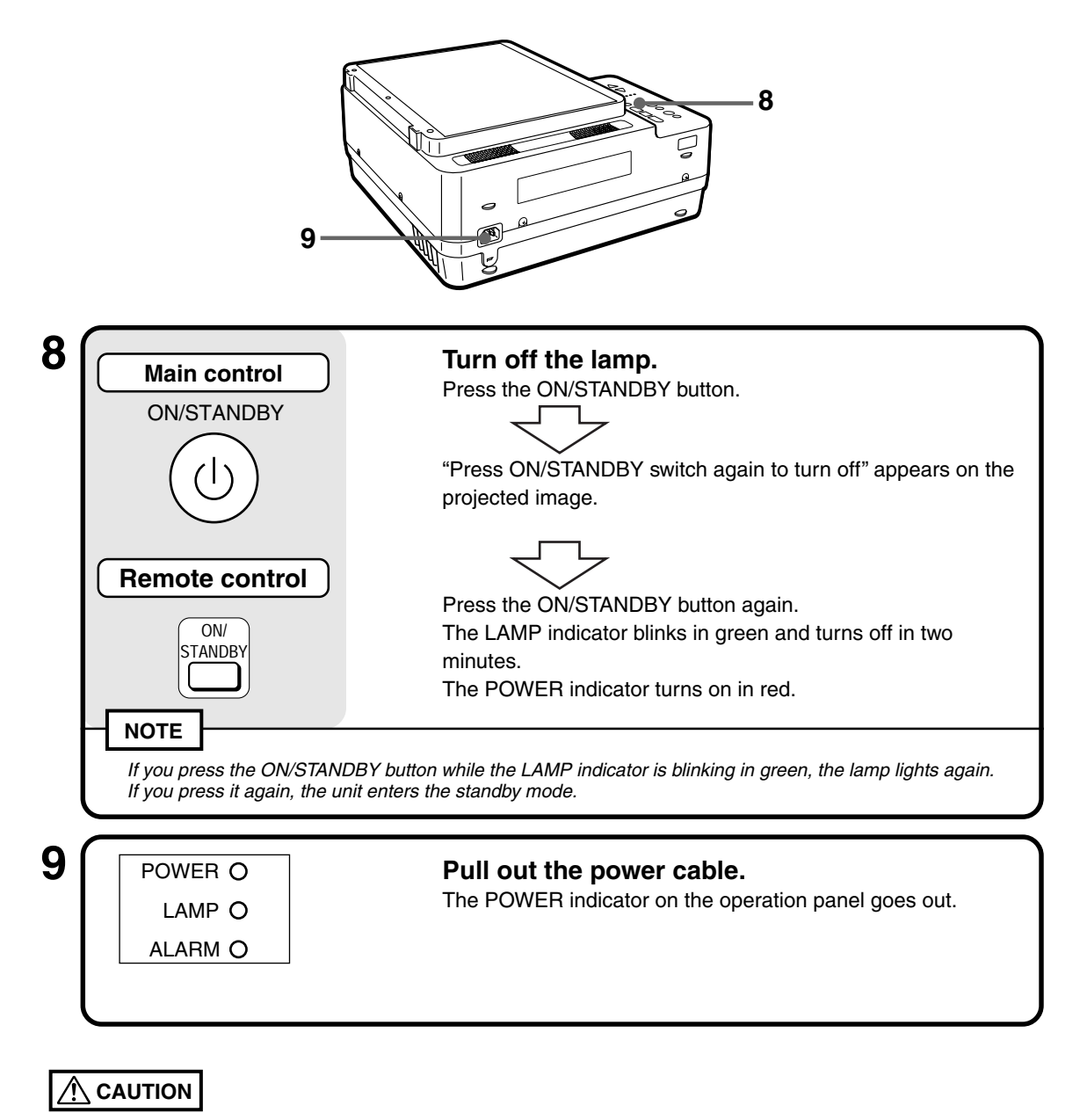

- **• Do not pull out the power cable from the power outlet before turning off the lamp or the LAMP indicator turns off. Doing so may shorten the useable life of the lamp.**
- If you are not going to use your projector for an extended period, disconnect the power cable from the power outlet.
- Wait a predetermined time (about 10 seconds) before you turn the power on after turning it off.

### **NOTE**

- **Due to its characteristics, the lamp may not light if it is turned on immediately after having been turned off. Wait one minute or more and turn it on again.**
- The lamp may sometimes emits a slight humming sound when on. This is normal.

### ■ **Basic Operation in the OHP Mode**

The functions described here can only be used when your projector is set for OHP use.

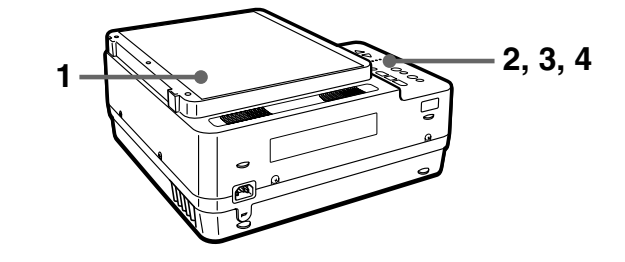

#### **NOTE**

• **In the case of the OHP projection (material projection), there may be distortion more or less because an ultra-wide lens is used.**

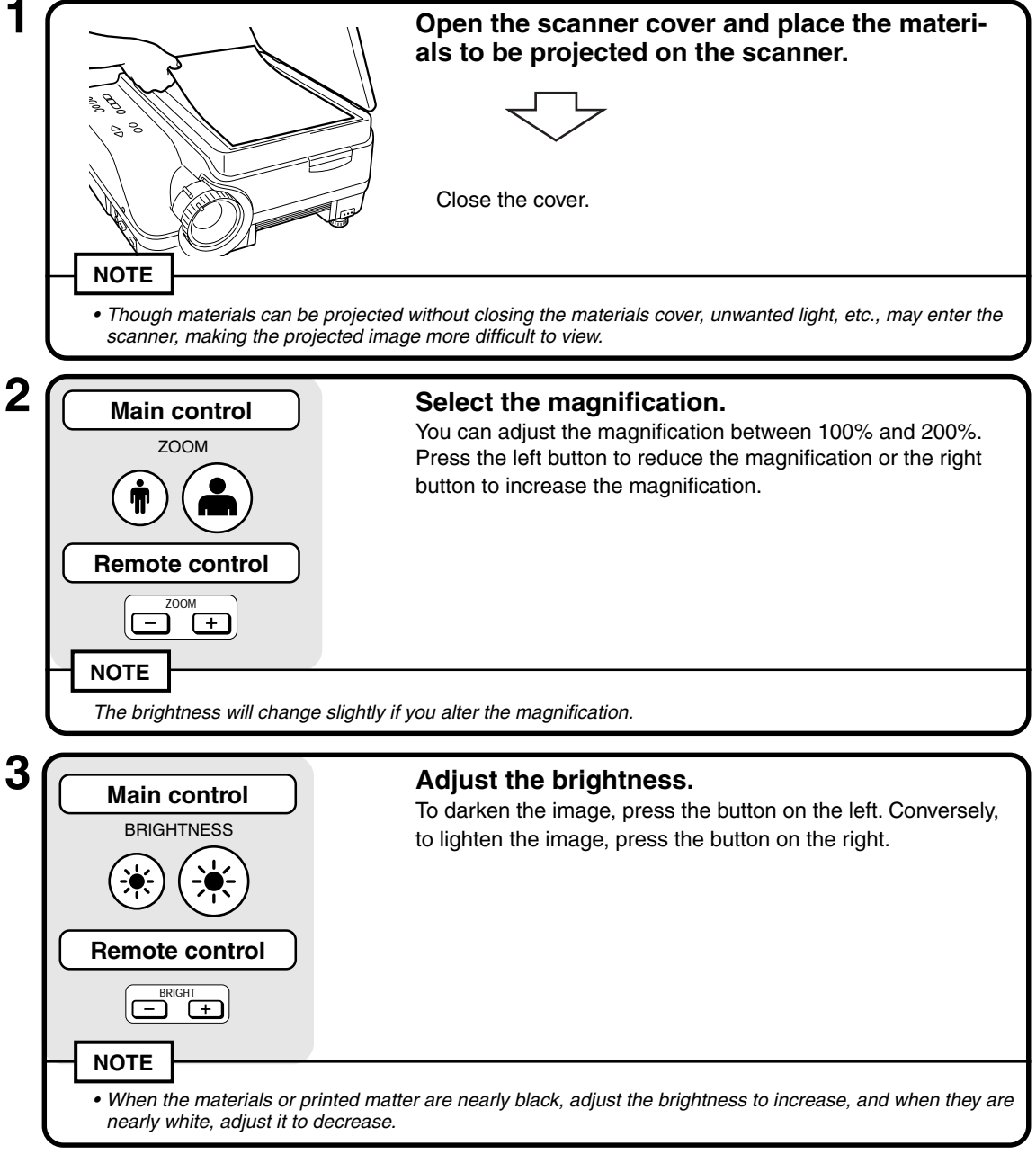

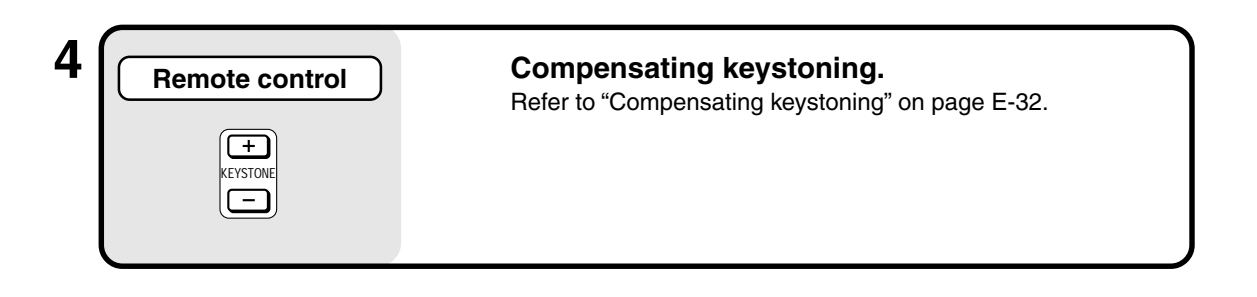

### **Document Direction and Scan Size**

Place materials or printed matter in the following direction.

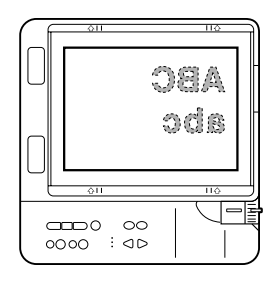

The maximum scan size of materials or printed matter is 216 mm/8.5" (vertical) by 288 mm/ 11.3" (horizontal). When an A4-size document is placed in the projector, the scan sizes are as follows (the shaded section shows the area of the materials that is projected, or the "scan area".)

\*1 If you align the paper with the material scan line, it is easy to align with the center.

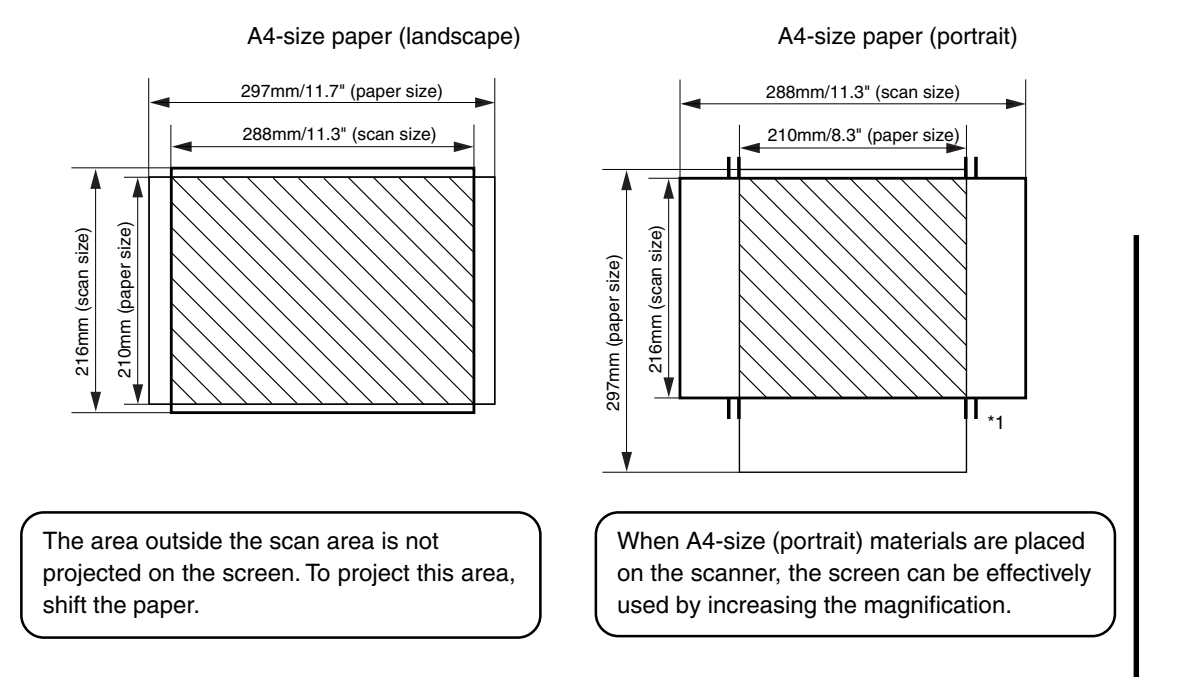

### ■ **PC** Zoom

This function is valid only for PCs.

The zoom function can be executed by the remote control.

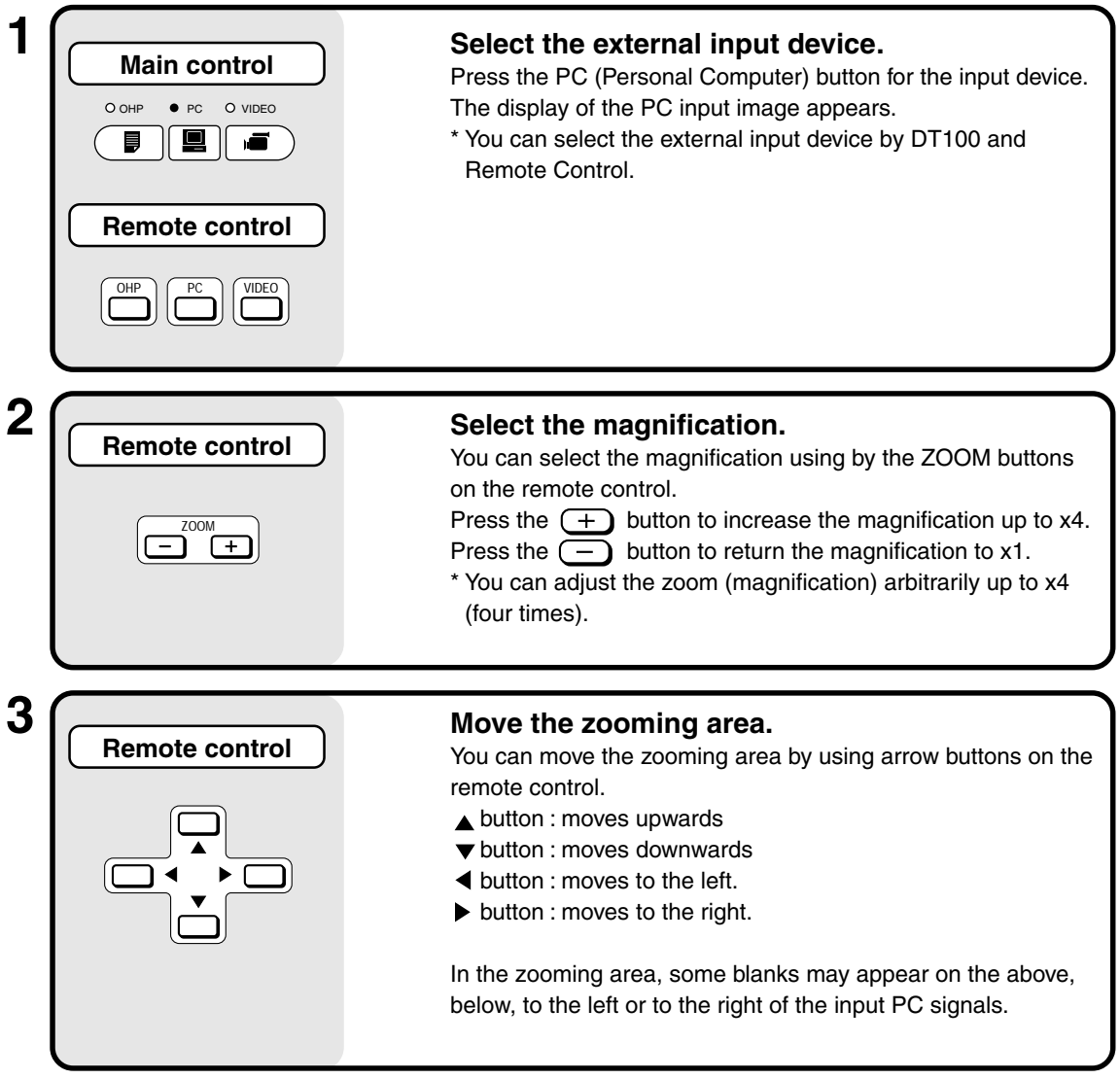

### **B** Compensating Keystoning

After compensating keystoning, the resolution at the top (or bottom) of the image is deteriorated and the small characters are hard to read. To prevent this, place the projector on a base as even as possible and set "Keystone" of the "Setting" menu to "0". (Refer to "Making Adjustment" on page E-33 for the information about how to set.)

### ● **How to Compensate Keystoning**

EX.1

Press the  $\Box$  KEYSTONE button of the remote control to narrow the lower part of the image.

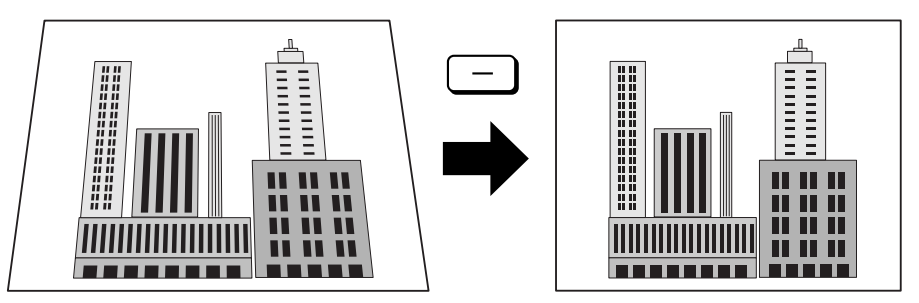

EX.2

Press the  $\overline{+}$  KEYSTONE button of the remote control to narrow the upper part of the image.

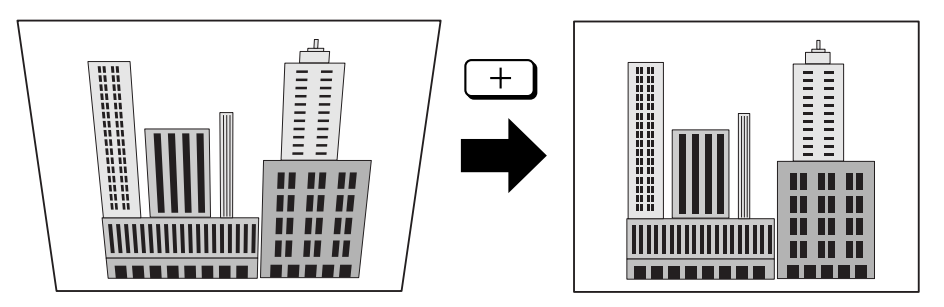

### **NOTE**

• Since the keystoning compensation relates to the image processing, the displayed images (or characters) are more or less obscure compared to when the keystoning compensation is not used.

### ■ **Making Adjustment**

### **Menu Structure**

Use buttons to show the menu display on the projected screen for various adjustments and settings. To show the main menu display, connect PC or video source, and press the  $\binom{m}{n}$ button (or  $\boxed{\text{min}}$  button) with the power turned on. Select each submenu from the main menu. The transition diagram of the menu display is shown below.

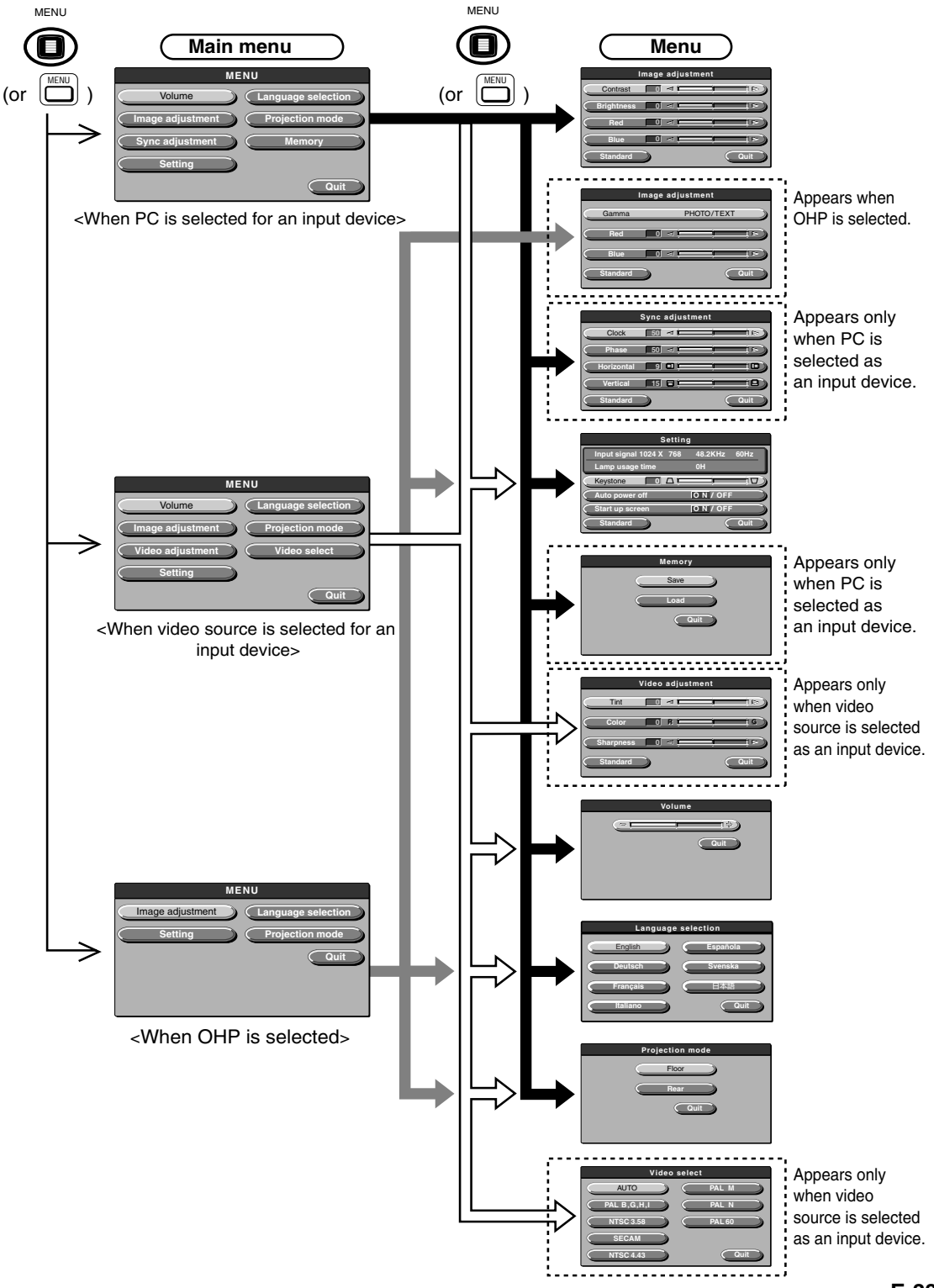

### **Description of Menu Items**

Each menu display and items and functions to be set are described. Refer to "Basic Operation" on page E-37 for information about setting.

### ◆ **Image adjustment**

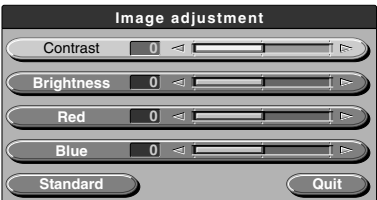

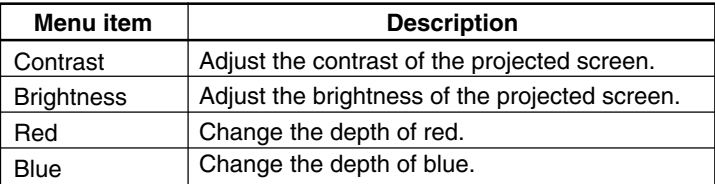

<Image adjustment menu>

### ◆ **Image adjustment (when OHP is selected)**

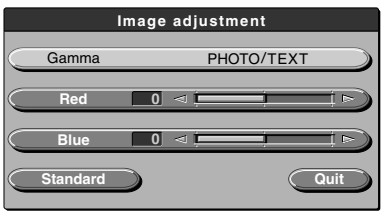

**Menu item** Gamma Red Blue **Setting** PHOTO/TEXT -100 to +100 Change the depth of red. -100 to +100 Change the depth of blue. **Description** "TEXT" is adjusted according to text materials and "PHOTO", to photo materials. Select as you like.

<Image adjustment menu>

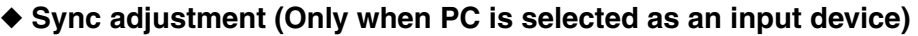

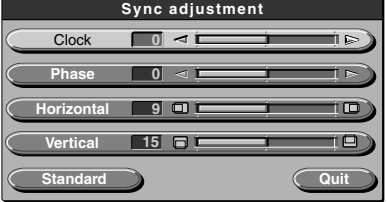

<Sync adjustment menu>

### ◆ **Setting**

| <b>Setting</b> |                         |                 |
|----------------|-------------------------|-----------------|
|                | Input signal 1024 X 768 | 60Hz<br>48.2KHz |
|                | Lamp usage time         | 0H              |
|                | Keystone                |                 |
|                | Auto power off          | ON / OFF        |
|                | <b>Start-up display</b> | <b>ON/OFF</b>   |
|                | <b>Standard</b>         | Quit            |

<sup>&</sup>lt;Setting menu>

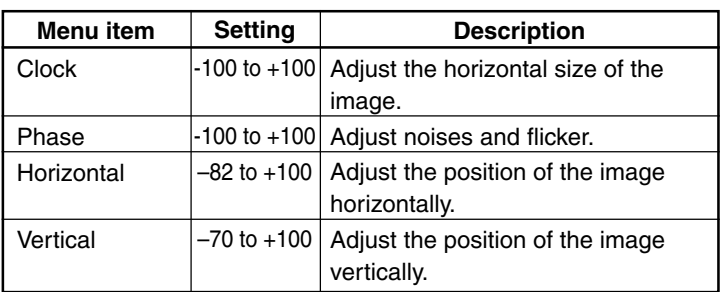

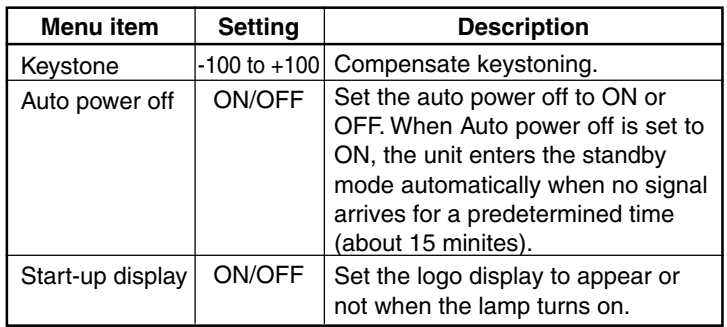

#### **NOTE**

• In the [Setting] menu, the input signals currently set and the accumulated used time of the lamp appears for your confirmation.

### ◆ **Video adjustment (Only when video source is selected as an input device)**

**Menu item**

**Setting** 0 to 100

Volume

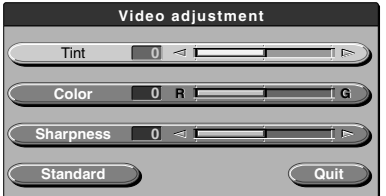

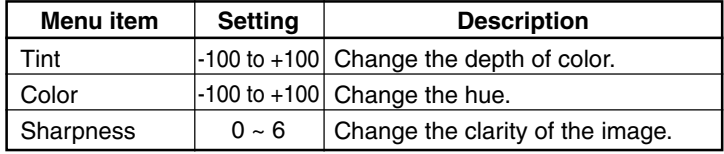

<Video adjustment menu>

### ◆ **Memory (Only when PC is selected as an input device)**

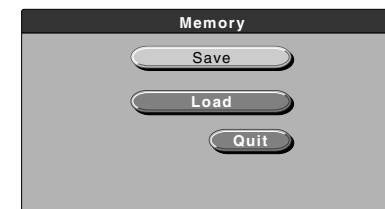

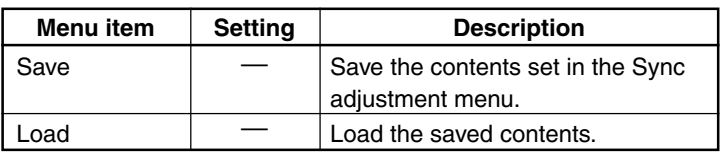

**Description**

Change the volume.

<Memory menu>

### ◆ **Volume**

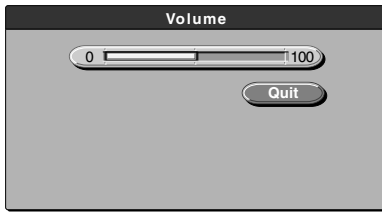

<Volume menu>

### ◆ **Language selection**

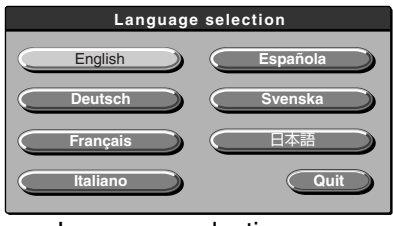

<Language selection menu>

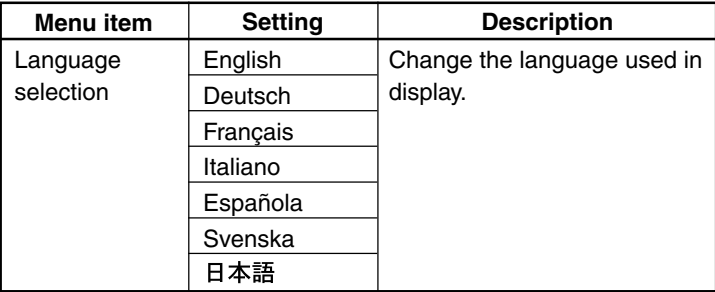

### ◆ **Projection mode**

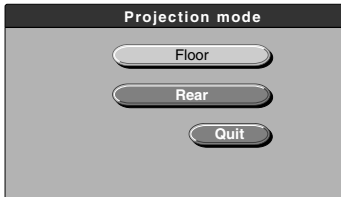

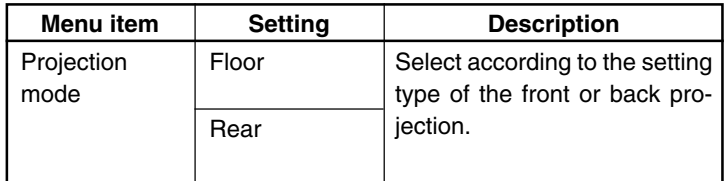

<Projection mode menu>

### ◆ **Video select (Only when video source is selected as an input device)**

| Video select     |               |  |
|------------------|---------------|--|
| <b>AUTO</b>      | <b>PAL M</b>  |  |
| PAL B, G, H, I   | <b>PAL N</b>  |  |
| <b>NTSC 3.58</b> | <b>PAL 60</b> |  |
| <b>SECAM</b>     |               |  |
| <b>NTSC 4.43</b> | Quit          |  |

<Video select menu>

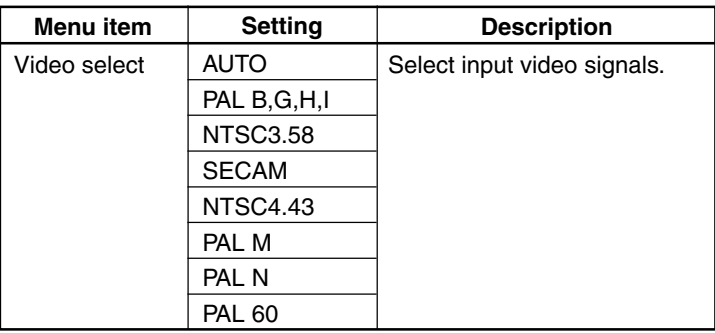

### ■ **Basic Operation**

The basic operation of each menu, "Image adjustment", "Sync adjustment", "Setting", "Video adjustment", "Volume", "Language selection", "Projection mode", and "Video select" is described. Refer to E-41 page about the operation of the "Memory" menu.

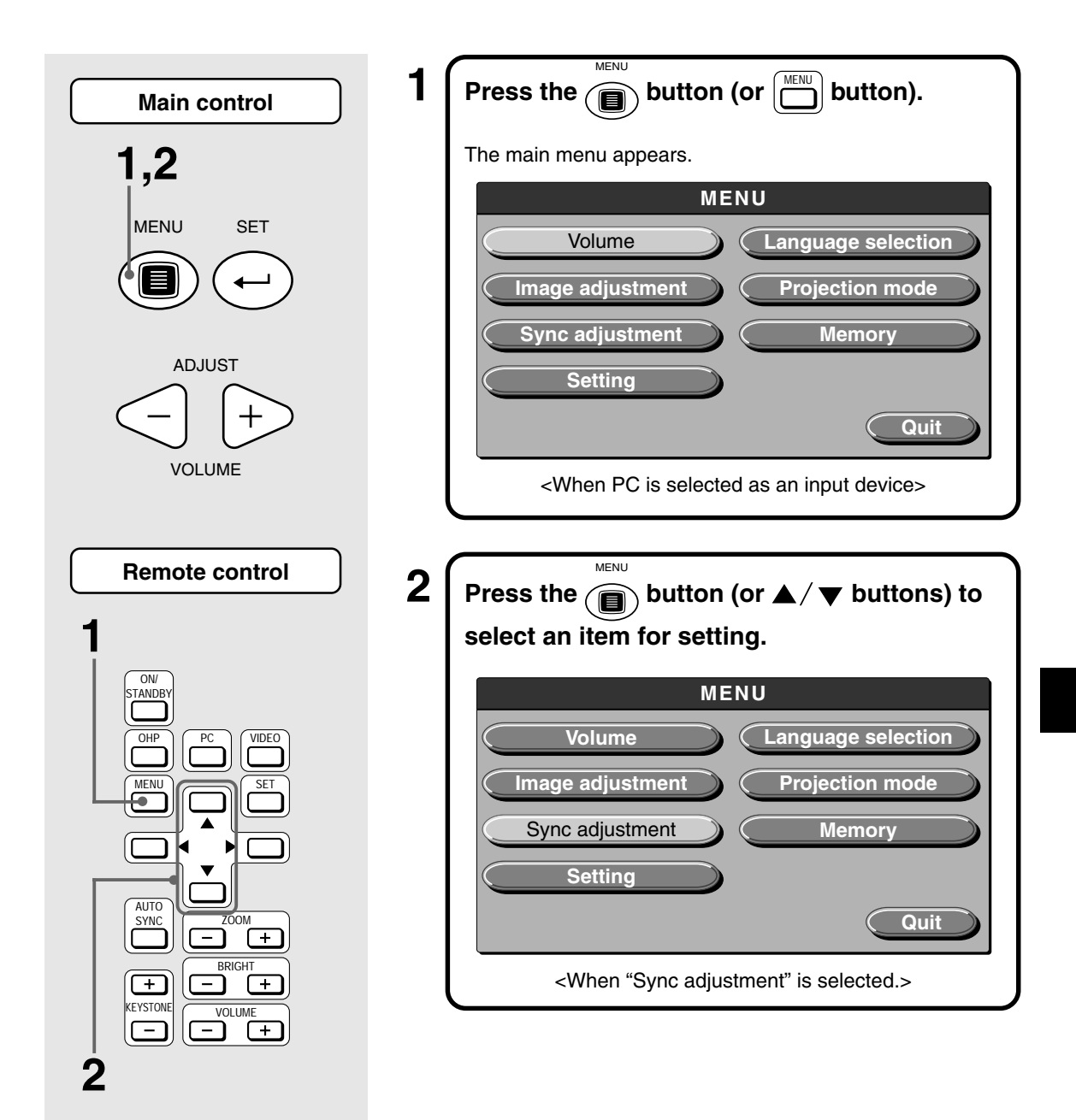

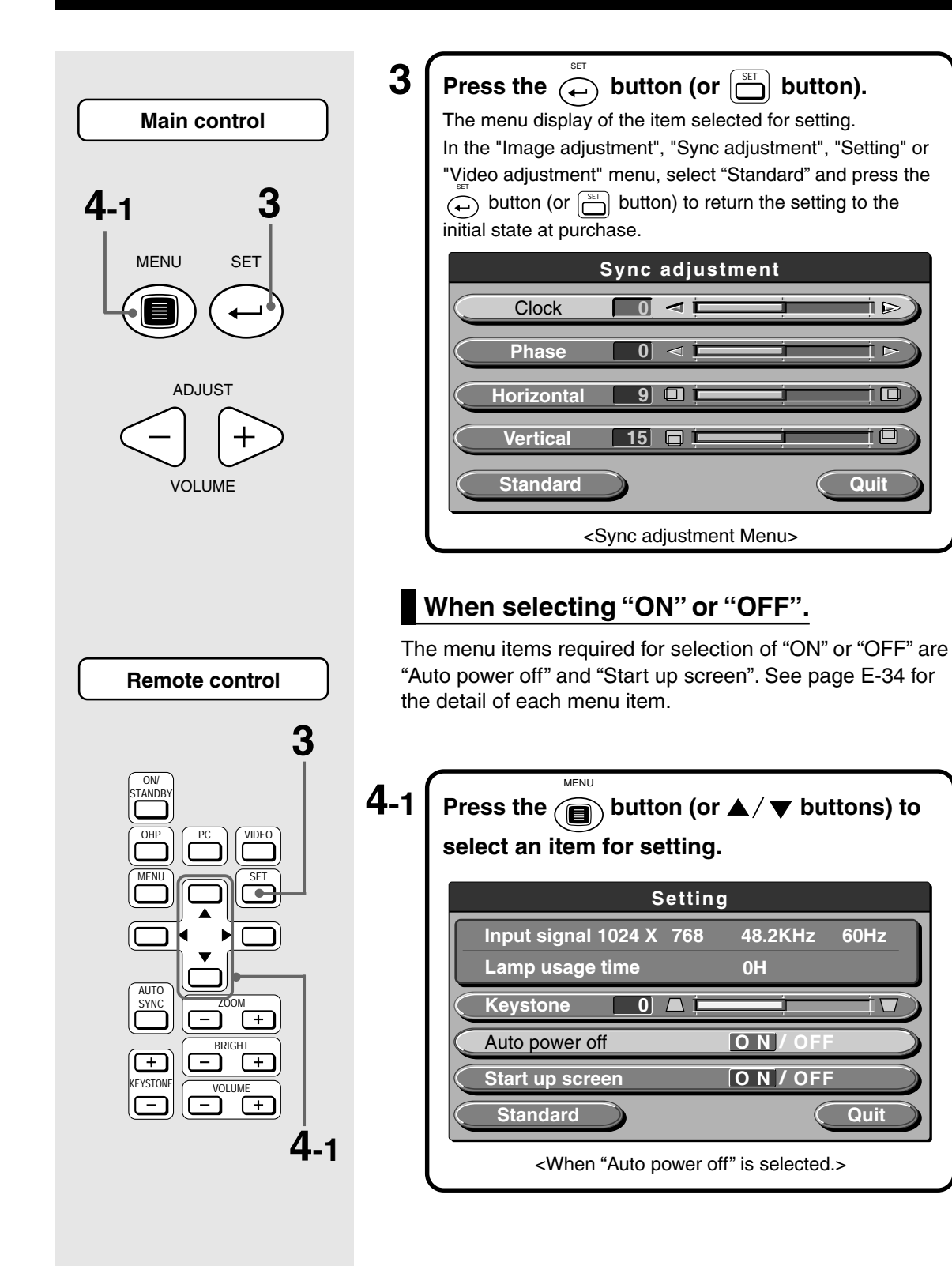

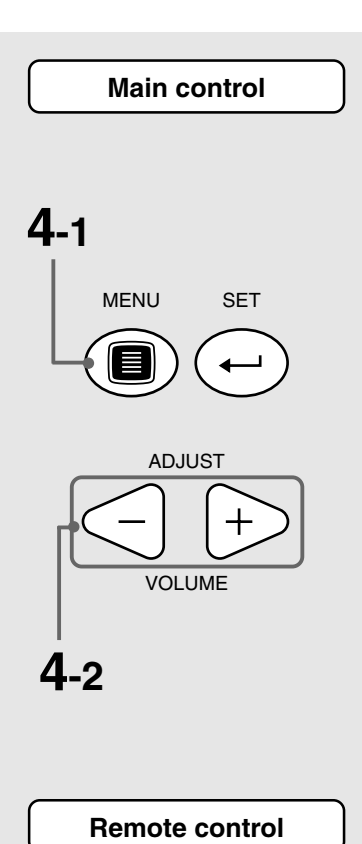

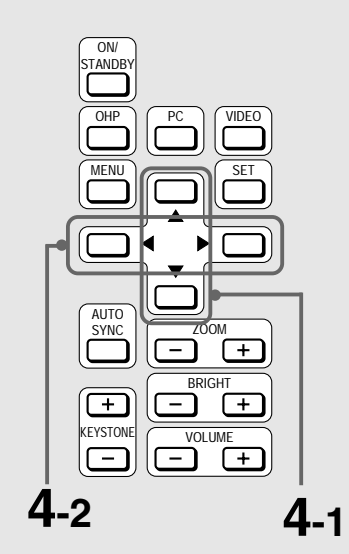

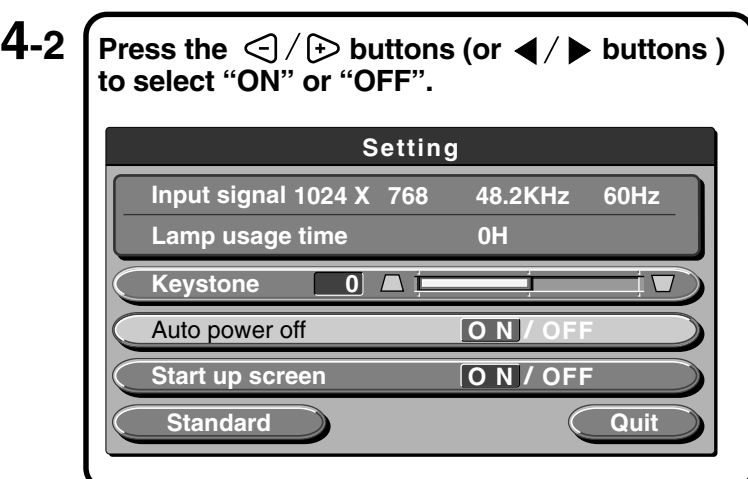

### **When adjusting in units of point**

The menu items required to be adjusted in units of point are "Contrast", "Brightness", "Red", "Blue", "Clock", "Phase", "Horizontal", "Vertical", "Keystone", "Tint", "Color", "Sharpness", and "Volume". See page E-34 for the detail of each menu item.

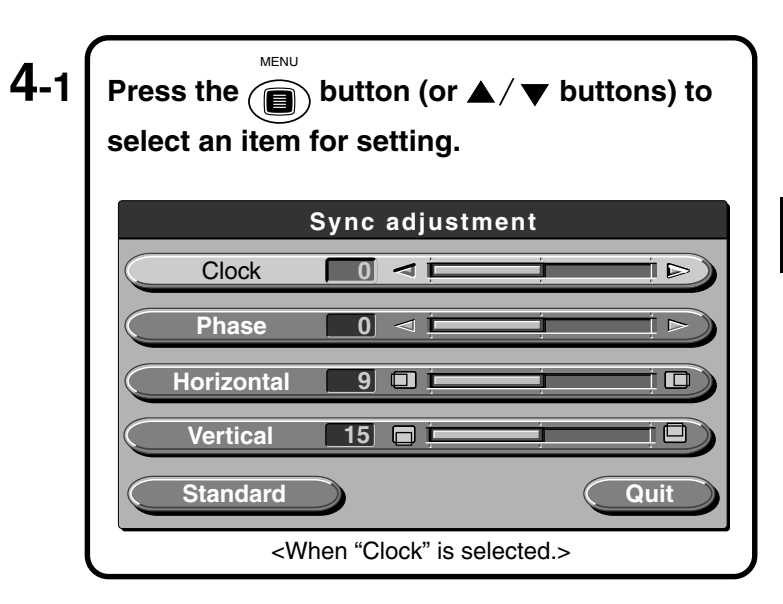

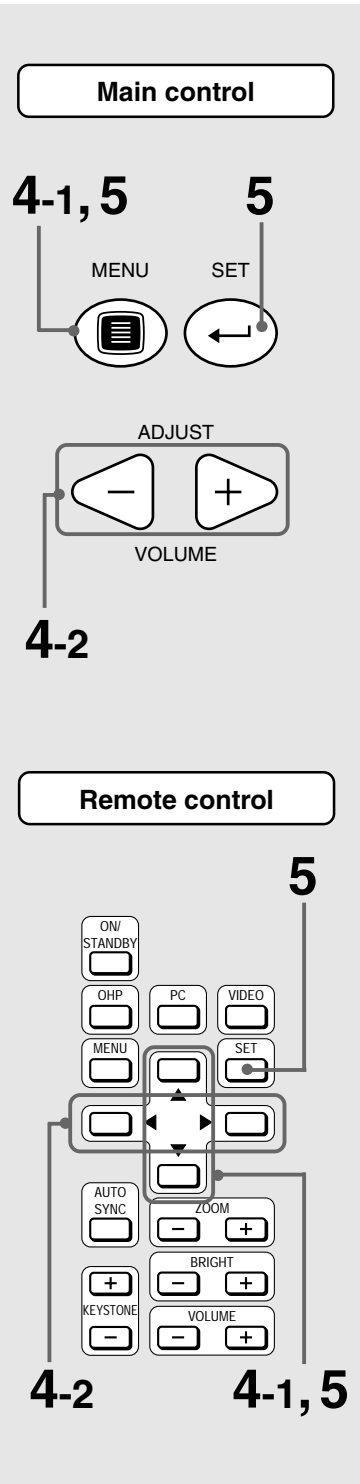

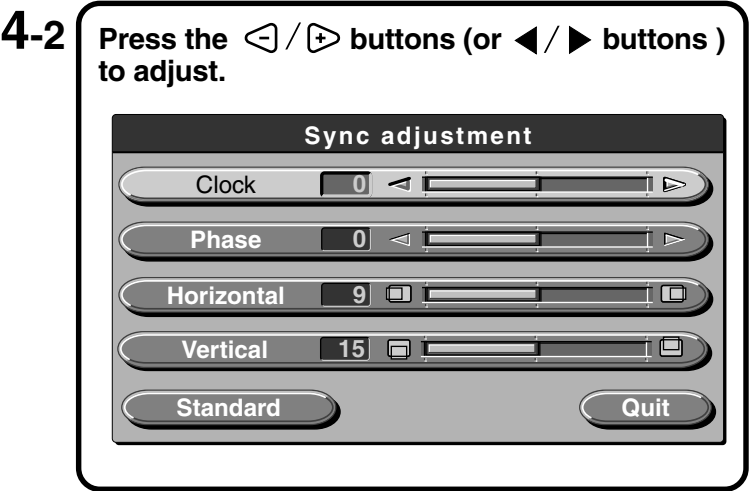

### **Others**

Other menu items include "Language selection", "Projection mode", and "Video select". See page E-34 for the detail of each menu.

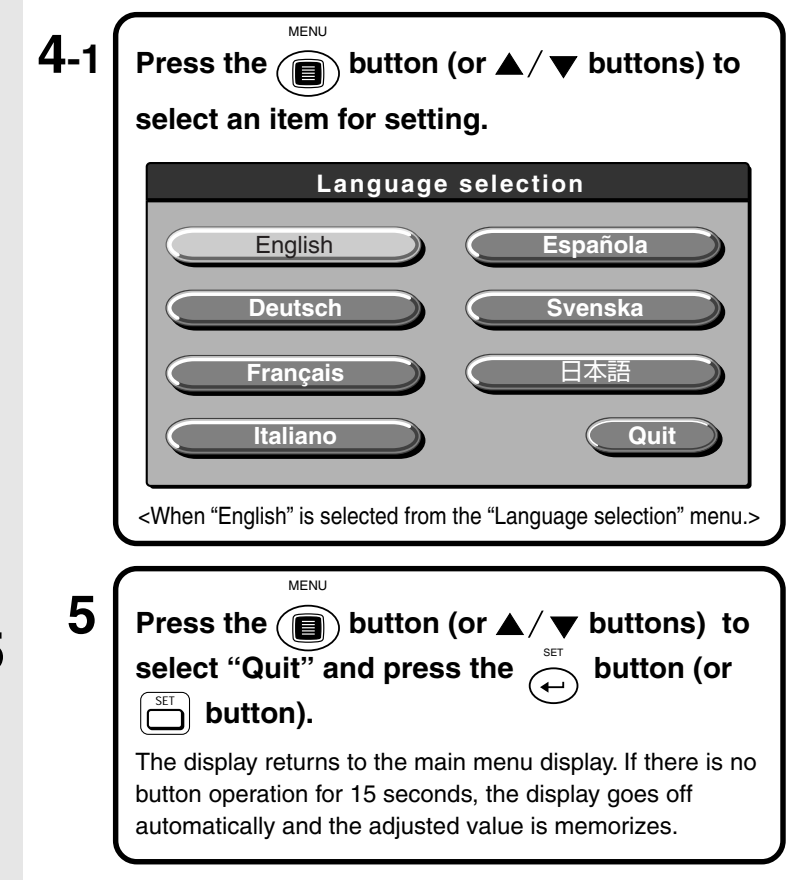

### ■ **About the "Memory" menu**

When PC is selected as an input device and you make an adjustment for the size of an image, noises and flicker, or the vertical/horizontal positions, you can save the contents of the adjustment. You can then call up the saved contents of the setting.

### ● **Saving**

### **1 Adjust the image display in the "Sync adjustment" menu. (page E-34)**

**2 Select "Memory" in the main menu.**

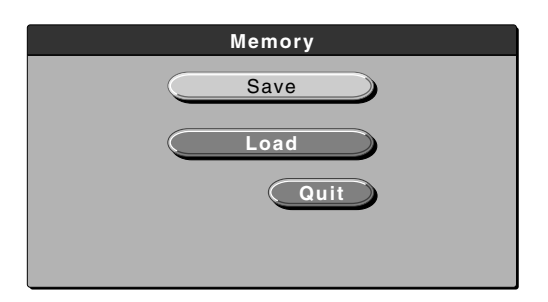

### **3 Select "Save".**

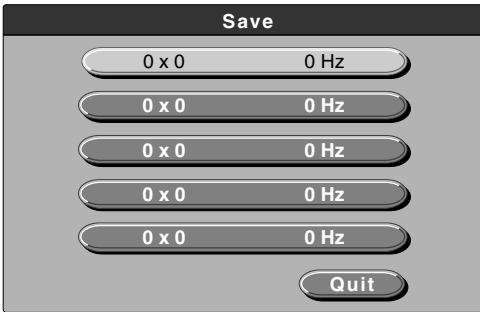

Press the  $\sum_{n=0}^{\infty}$  button (or  $\blacktriangle$  /  $\blacktriangledown$  buttons) to select an item to save. You can select up to five items.

The message "Save ?" appears as below and if you select [YES], the selected items are saved and the menu goes off automatically.

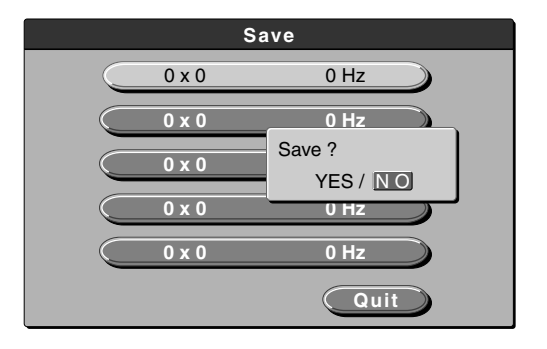

If you select [NO], the selection is canceled and the menu goes off automatically.

### ● **Loading**

**1 Select "Memory" in the main menu.**

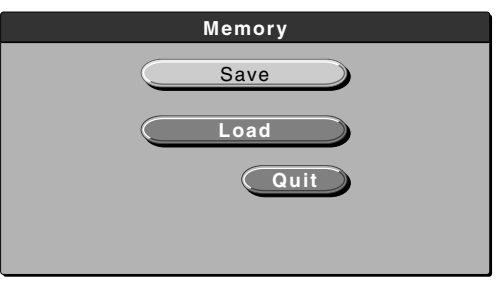

### **2 Select "Load".**

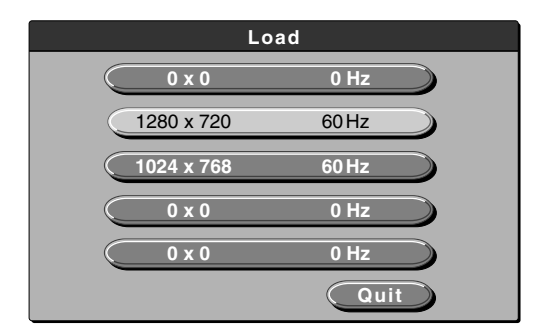

Press the  $\overline{\mathbf{a}}$  button (or  $\blacktriangle$  /  $\blacktriangledown$  buttons) to select data to load. Select an item to which the saved data is registered.

The message "Load ?" appears as below and if you select [YES], the selected item is loaded and the menu goes off automatically.

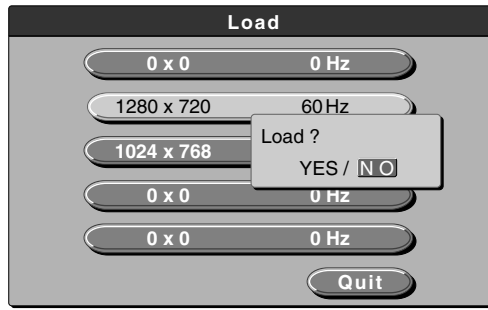

If you select [NO], the selection is canceled and the menu goes off automatically.

#### **NOTE**

• Even while being selected, if the input signal changes, the selected signal is canceled and the signal judge is switched to automatic extraction.

### ■ **Protection from Overheating**

Your projector is provided with internal protection circuits for preventing fire and damage to internal components caused by abnormal temperature rises inside.

### **When the ALARM indicator is blinking:**

- Action
	- 1. Pull out the power plug from the power outlet.
	- 2. Install the air filter correctly.
		- \* If the LAMP indicator is also blinking, replace the lamp unit a new one. (See page E-42, "Replacing the Lamp unit.")

### **When the ALARM indicator is lit:**

- Action
	- 1. Pull out the power plug from the power outlet.
	- 2. Check the following and take the necessary steps to alleviate the problem.

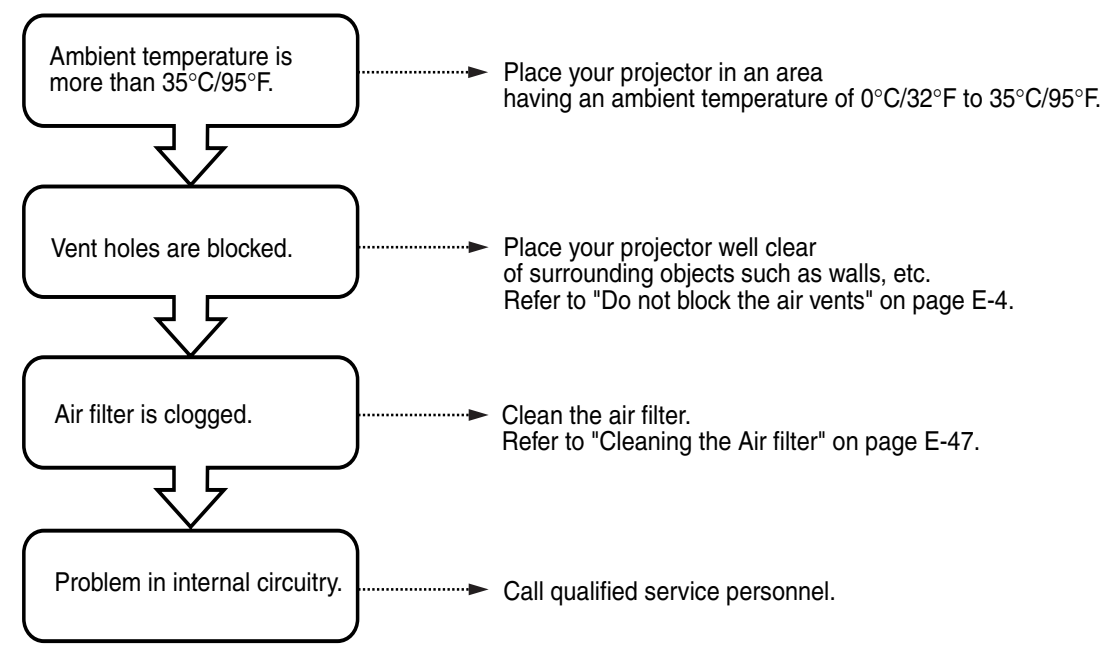

\* When the ALARM indicator is out, your projector is working correctly.

● When the Power Supply Stops (All Indicators Remain OFF When Power Switch is ON) ❍ Action

- 1. Pull out the power plug from the power outlet.
- 2. Check the following and take the necessary steps to alleviate the problem.

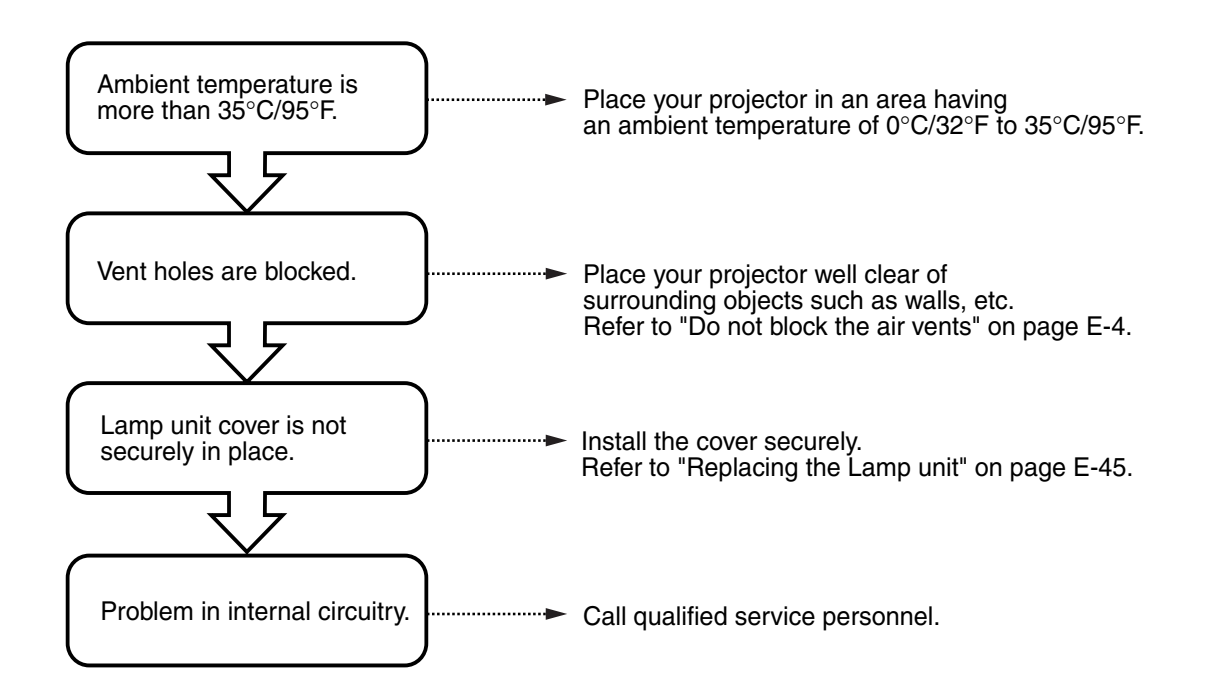

### ■**Replacing the Lamp unit**

The life of the lamp used on this projector is 1400 hours.(This may shorten due to the conditions of use.)

The lamp is designed to forcibly turn off in the case of a lamp possibly breaking if it is used beyond the lamp usage of 1500 hours.

When the lamp is used for 1400 hour or more, replace the entire lamp unit (sold separately) in the following instances. When the projected image becomes dark or projected colors are unsatisfactory, the lamp has reached the end of its life. When this happens, replace the entire lamp unit.

● When images are displayed as follows when the lamp is lit: (This appears when the lamp is used for 1400 hours or more.)

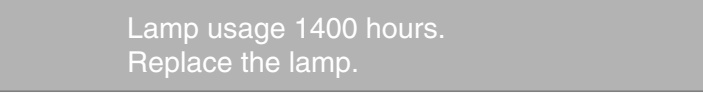

● When the Lamp usage time (total lamp usage time) in the menu screen reaches 1400 hours : The LAMP indicator blinks.

You can check the lamp used time, which is displayed in the "Setting" menu. (Refer to page E-34.)

● When the lamp does not light, and the LAMP indicator is blinking : (When the lamp is used for 1500 hours or more.)

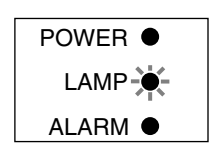

### **WARNING**

- Do not replace the lamp unit immediately after using your projector. The lamp becomes very hot and you may burn yourself. Disconnect the power cable from the power outlet, then allow the unit to cool for at least one hour.
- Do not touch the lamp with the hand. Touching the lamp in this way results in reduced brightness or reduced lamp life.
- This projector uses many glass components (e.g. lamp and mirrors). If these glass components break, handle them with care to prevent personal injury from glass fragments. Then, contact your dealer for repair.

**NOTE**

• Specify the lamp unit DT01LP.

### **To replace the lamp unit, follow the procedure below.**

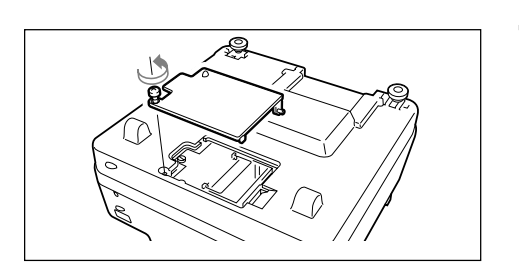

### **1 Remove the lamp unit cover.**

Loosen the screw holding the lamp unit cover using a Phillips blade screwdriver.

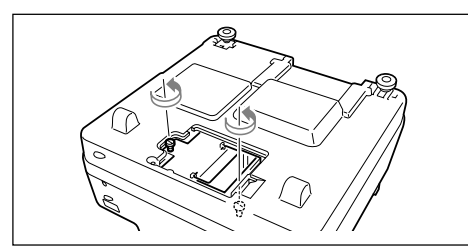

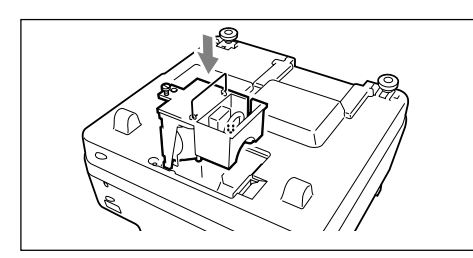

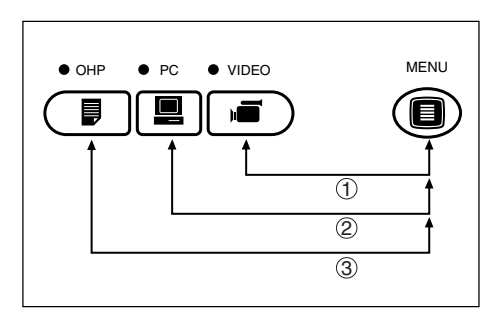

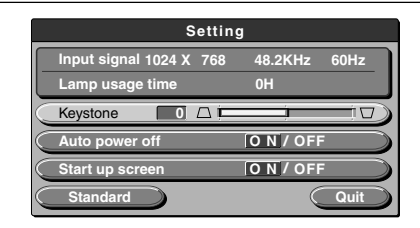

### **2 Loosen the lamp screws.**

Loosen the screws of the lamp unit.

### **3 Remove the lamp unit.**

Grasp the lamp unit handle and lift it out of the housing.

### **4 Install a new lamp unit.**

- q Push the lamp unit inside while holding the handle.
- $w$  Check that the three protrusions for position making are inserted securely in the three holes.
- e Tighten the lamp unit cover fixing screws.
- $r$  Install the lamp unit cover and tighten the lamp unit cover fixing screw.

Be sure to tighten the screws.

### **5 Reset the lamp usage time.**

While pressing the  $\binom{m}{\mathbb{R}}$  button, press the  $\binom{m}{\mathbb{R}}$  button, the  $\overline{f}$  button and the  $\overline{f}$  button one after one. Then the LAMP indicator blinks.

### **CAUTION**

Do not reset the lamp usage time without replacing the lamp. There is a high possibility that it breaks if it is used beyond the lamp life of 1500 hours of use.

### **6 Make sure that the Lamp usage time is "0H" as shown in the figure on the left.**

If the lamp usage time has not been reset, repeat step **5** to reset the time.

### **CAUTION**

#### Be sure to reset the lamp usage time **after replacing the lamp.**

You will no longer be able to tell how long the lamp has been used if the new lamp is used without resetting the lamp usage time.

When the display exceeds 1500 hours, the power of the lamp is turned off forcibly regardless of the life of the lamp.

### **NOTE**

- As a safety interlock, your projector lamp does not turn on unless the lamp unit cover is installed.
- The lamp unit is sold with the air filter as a set. Therefore, replace the air filter at the same time as replacing the lamp unit. (See page E-47.)

**Maintenance**

### ■ **Cleaning the Air filter**

The air filter keeps the optical components of your projector free from dust and dirt. Dust or dirt on the air filter can cause heat to build up inside your projector, resulting in the increase of the fan speed. This, in turn, may reduce lamp life or result in damage to internal components. The filter should therefore be cleaned regularly (approximately once a month if the projector is used for about four hours a day.)

If it is difficult to remove the dust and dirt from the air filter, replace with a new air filter kit.

### **To clean the air filter, follow the procedure below.**

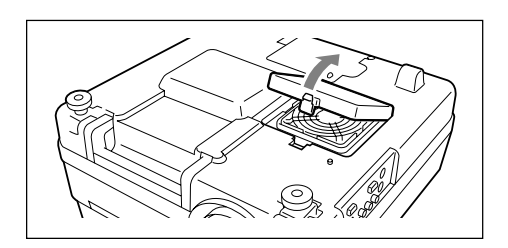

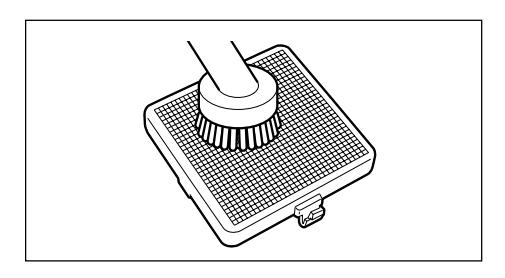

### **1 Remove the air filter panel.**

While pressing the knob of the air filter, lift and remove the air filter.

**2 Clean off the dust.**

Use a vacuum cleaner to clean off dust from the outside (protruding surface) of the air filter.

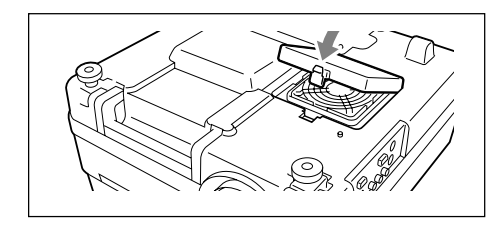

### **3 Re-attach the air filter.**

Attach the air filter following the above procedure in reverse.

### **CAUTION**

#### Caring for the Air Filter

- Do not clean the air filter with water or other liquid. This can block the filter.
- Do not wipe with a cloth or wet rag as this, too, can block the filter.
- Always clean off dust from the outside (protruding surface) of the air filter. If you clean off the dust from the inside, this will reduce the effectiveness of the filter.
- Do not forget to re-attach the air filter. Using your projector without an air filter may result in dust and dirt impairing the projected image.
- Always replace damaged air filters with a new air filter kit (sold separately). If you use your projector with a damaged air filter, dirt or dust will enter inside, impairing the projected image.

#### **NOTE**

The projector lamp will not light up if no air filter is installed.

If you think a fault has occurred, check the following table and take the required action.

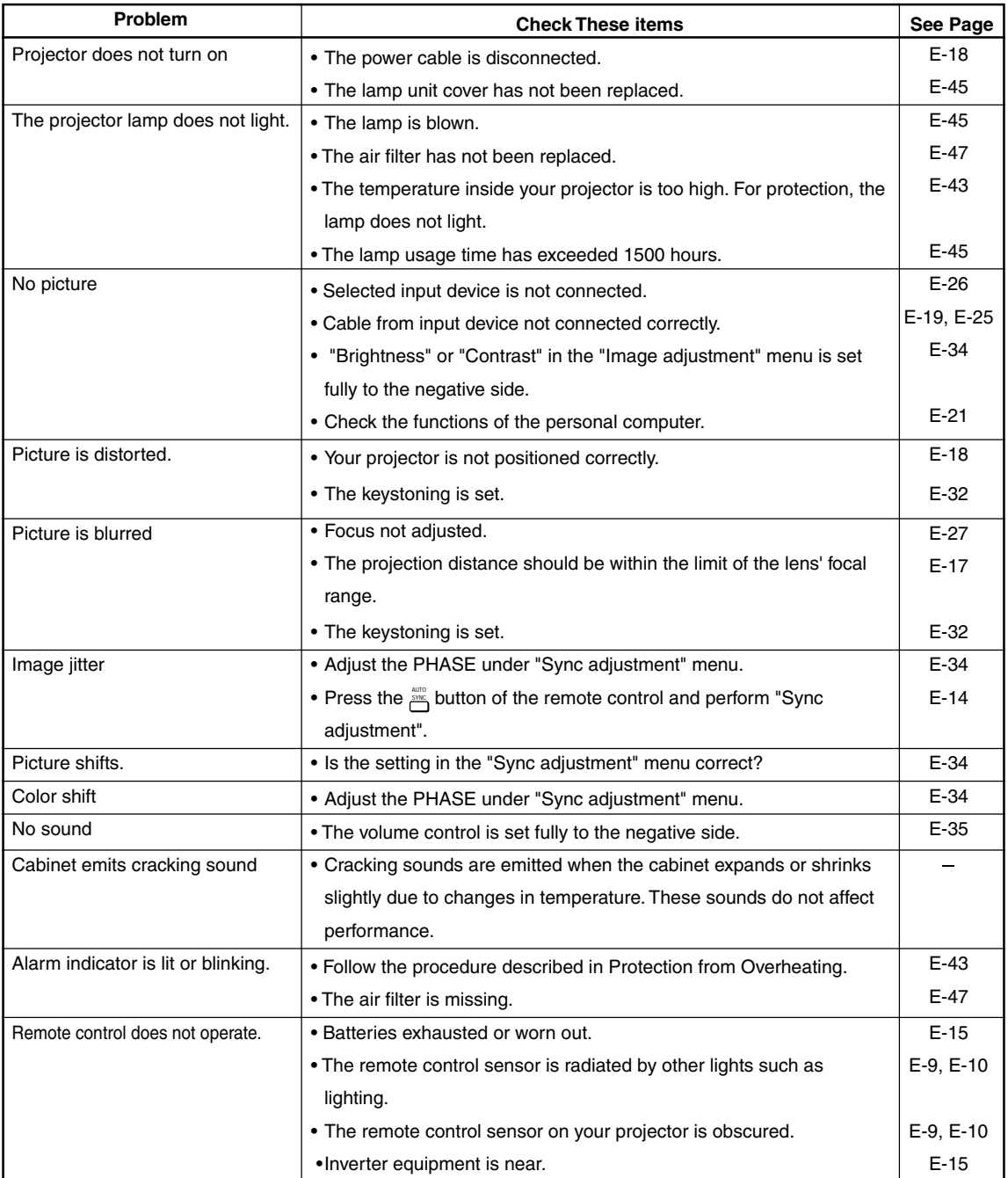

# **Specifications**

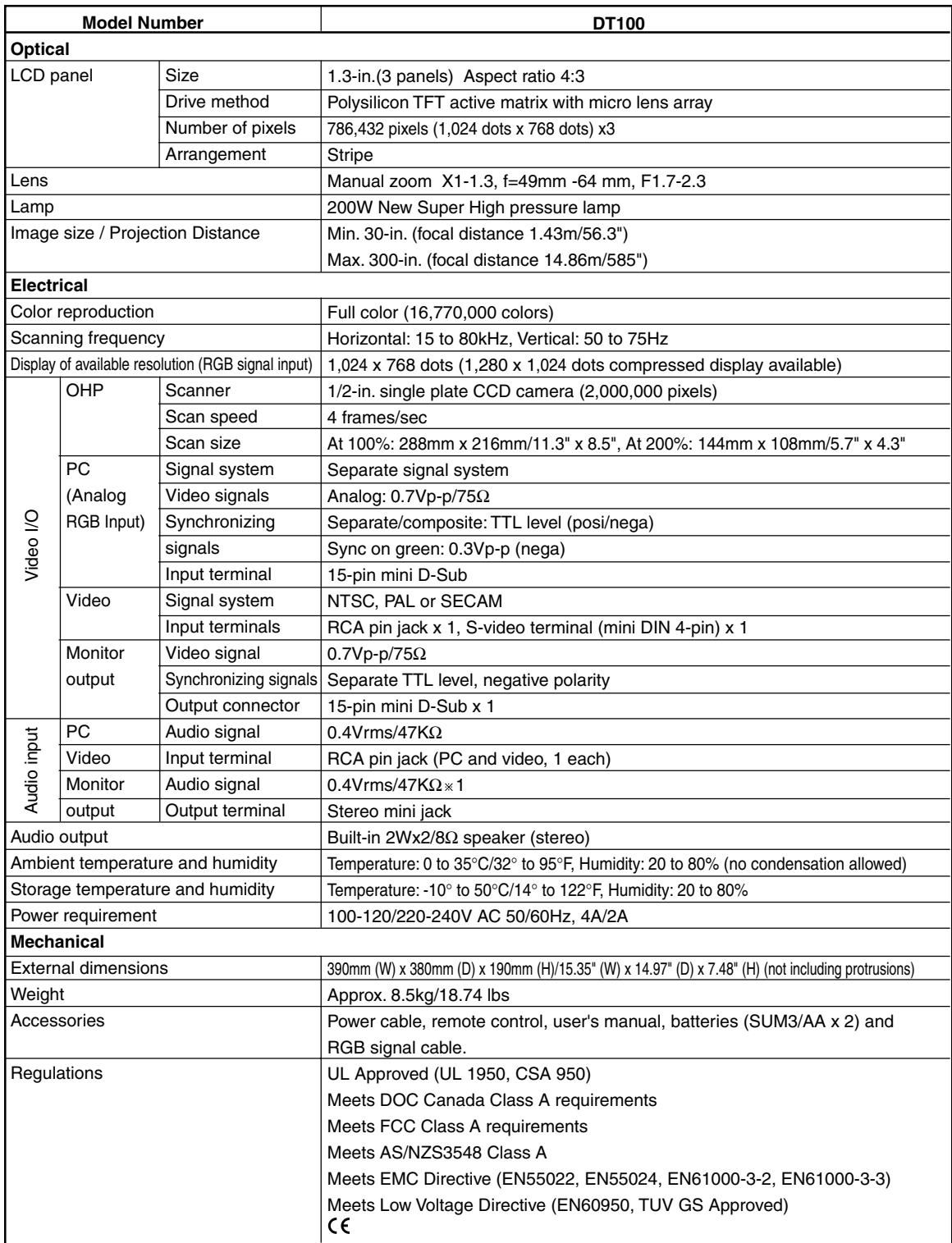

 $*1$  The input signal from the selected device is output.

•Specifications and design are subject to change without prior notice in the interest of product improvement.

- We provide more information about our projectors through the World Wide Web at http://www.nec-pj.com/
- LCD panels are inherently susceptible to bad pixels.
- The LCD panel may have pixel failures at the rate of 0.01% or less.

# **NEC**

Printed in Japan 7000322-R01N